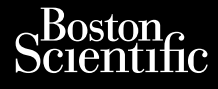

# OPERATORIAUS VADOVAS Journalism of the central property of the central property of the and other than Cum, De Version, Lion, Do Dutili Vincht version in der Nepen und Version in der Nepen und Verwenden. Ative tegoversion. Application. Philadelphiladelphiladelphiladelphiladelphiladelphiladelphiladelphiladelphiladelphiladelphiladelphiladelphiladelphiladelphiladelphiladelphiladelphiladelphiladelphiladelphiladelphiladelphiladelphiladelphiladelphiladelphilad

Versione obsoleta. Non utilizare.

Utdatert version. Skatige brukes.<br>Skalersina. Nemasznajde brukes.<br>Skalersina. Nemasznajde brukes.<br>Skalersina. Skal ikke brukes.<br>Jitalarert version. Skalare. Skalersina.<br>Skalersina. Desoneta. Depositive.

Versão obsolutiva. Não vitilize.<br>Sen version. Não vitilize.<br>Sen version. Não vitilize.<br>Sen versão de vitiliza. Não vitilize.<br>Nersão dos expirativa. Não vitiliza.<br>Versão de expirativa. Não

Dit is arety er besteht in dag outlike en versier in dag outlike till it is a series of the control of the control of the control of the control of the control of the control of the control of the control of the control of

Nersija, Nerauderatio, Nerauderation Nerauderation Nerauderation Nerauderation Nerauderation or Nie używać.<br>Jersija, Nerasznaniersie, Nie używać.<br>Jersija, Nerauderation Napariitie, Używać.<br>Serveroniersininowana. Nie używać

Versiune expirată. Negotitula.<br>Sisteman de Primonia e utiliza.<br>Sisteman de Primonia e utiliza.<br>Sisteman de Primonia e uportiza.<br>Sisteman de Primonia e Sisteman.<br>Negiune e primonia e Sisteman.

złośloń: informatikuszki Zastarela različica. Ne uporabite

Vanhentunut version Anvion.<br>Prophalanticia. Helänkäytä.<br>Prophalanticia. Helänkänd.<br>Prophalantician. Anvion.<br>Starkentunut version. Anvion.<br>Starkentunut version. Anvion.

or siralia. Nerve i kjäldrad<br>etglerad version. Anjänd<br>analdrad version. Anjändra<br>anentynyt version. Anjändrad<br>anentynytelsion. Anjüm.<br>köråldrad vinalan

sta dinnayan sürüm. Karalanmayın

# **Heart Connect™ System**

**REF** 3932, 3300, 3935, 3936, 3937 outdated version. Newsternow.com/ Version périus de la passage de la passage de la passage de la passage de la passage de la passage de la passa<br>Version périus de la passage de la passage de la passage de la passage de la passage de la passage de la passa<br> 2.4 Sander 2.5 December 1992, 1992, 1992, 1992, 1992, 1992, 1992, 1992, 1992, 1992, 1992, 1992, 1992, 1992, 19<br>2.5 Sander 2.5 December 2.1 December 2.1 December 2.1 December 2.1 December 2.1 December 2.1 December 2.1 Decem

Ziverkeshativat.

Version périnder iller de la discription de la discrimentation de la discrimentation de la discrimentation de<br>La discrimentation de la discrimentation<br>La discrimentation de la discrimentation<br>Version périmentation de la di

J. J. Solurike. 1952<br>A. John Gerinner útjar 1964<br>J. Solieta. 1965, 1964<br>J. Stark utgáfa. 1964, 1965, 1967<br>J. Stark J. Solurike. 1965, 1967, 1977, 1978, 1979, 1979, 1979, 1979, 1979, 1979, 1979, 1979, 1979, 1979, 197<br>J. Sta

Novecojusi versija. Neizmantot.

Pasenusi versige skander ikke de Karlingan ikke de Karlingan ikke de Karlingan ikke de Karlingan ikke de Karli<br>Pase do Soletsija. Nenaudokita.<br>Pasenusi versija. Nenasthatis.<br>Pasenusi versija. Nena skander.<br>Pasenusi versija

Elauti verzió. Ne használja:<br>Peopsi verzija Ne használja:<br>Peopsi verzija Ne használja:<br>Peopult verzio. Ne használja:<br>Segult verzi verzion. Na hi

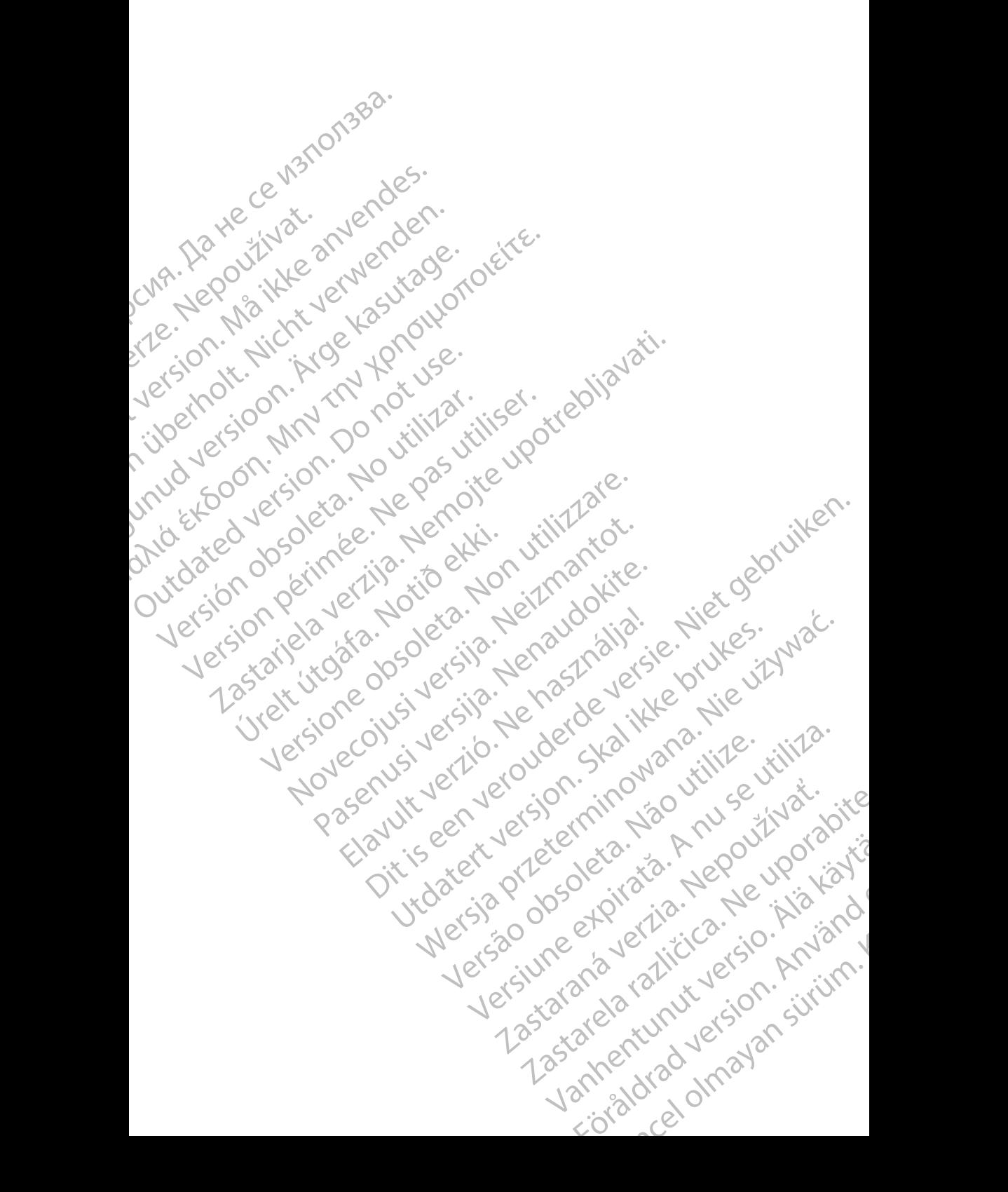

# **Turinys**

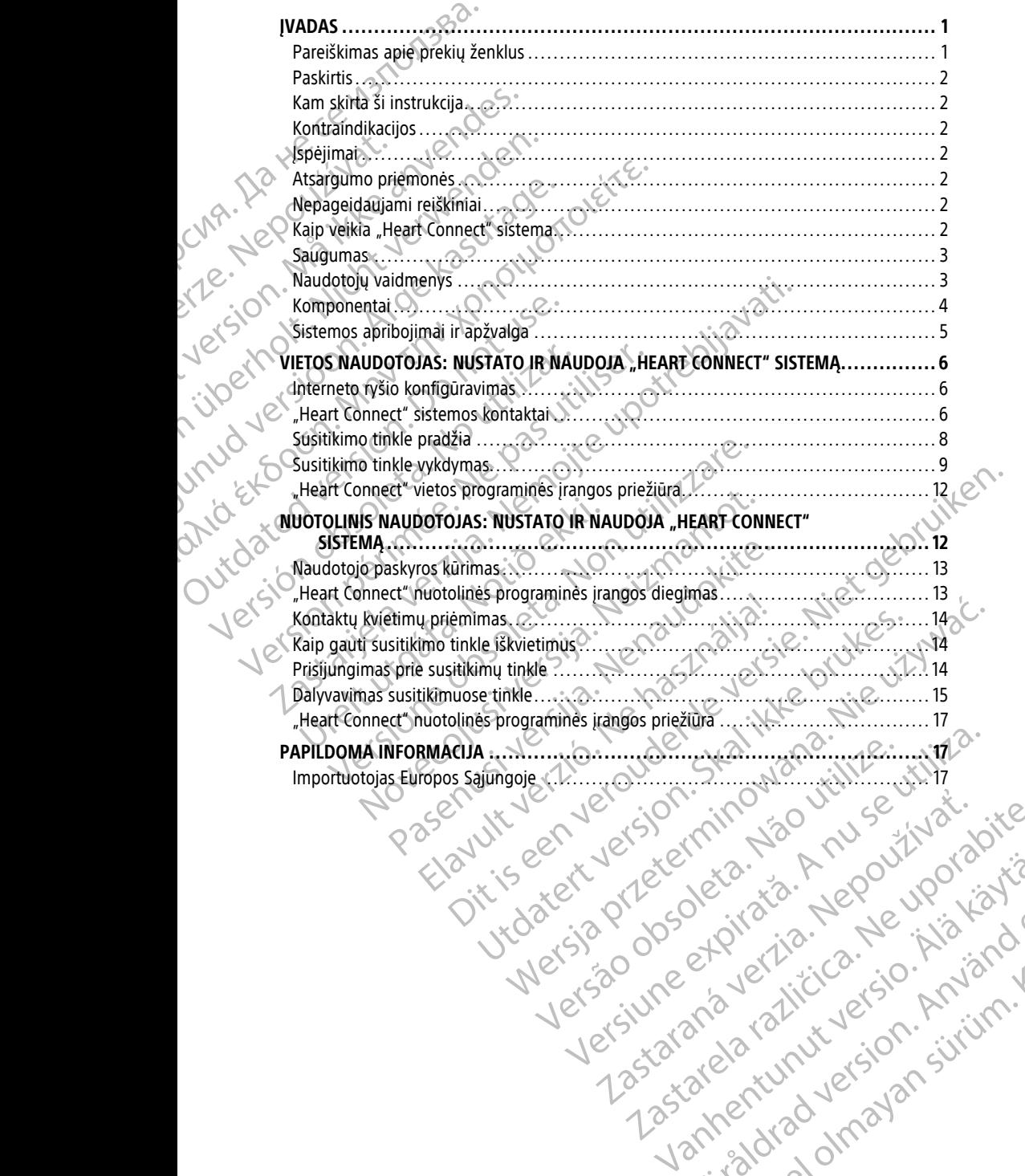

Vanhentunut version Anvion.<br>Prophalanticia. Helänkäytä.<br>Prophalanticia. Helänkänd.<br>Prophalantician. Anvion.<br>Starkentunut version. Anvion.<br>Starkentunut version. Anvion.

or siralia. Nerve i kjäldrad<br>etglerad version. Anjänd<br>analdrad version. Anjändra<br>anentynyt version. Anjändrad<br>anentynytelsion. Anjüm.<br>köråldrad vinalan

sta dinnayan sürüm. Karalanmayın

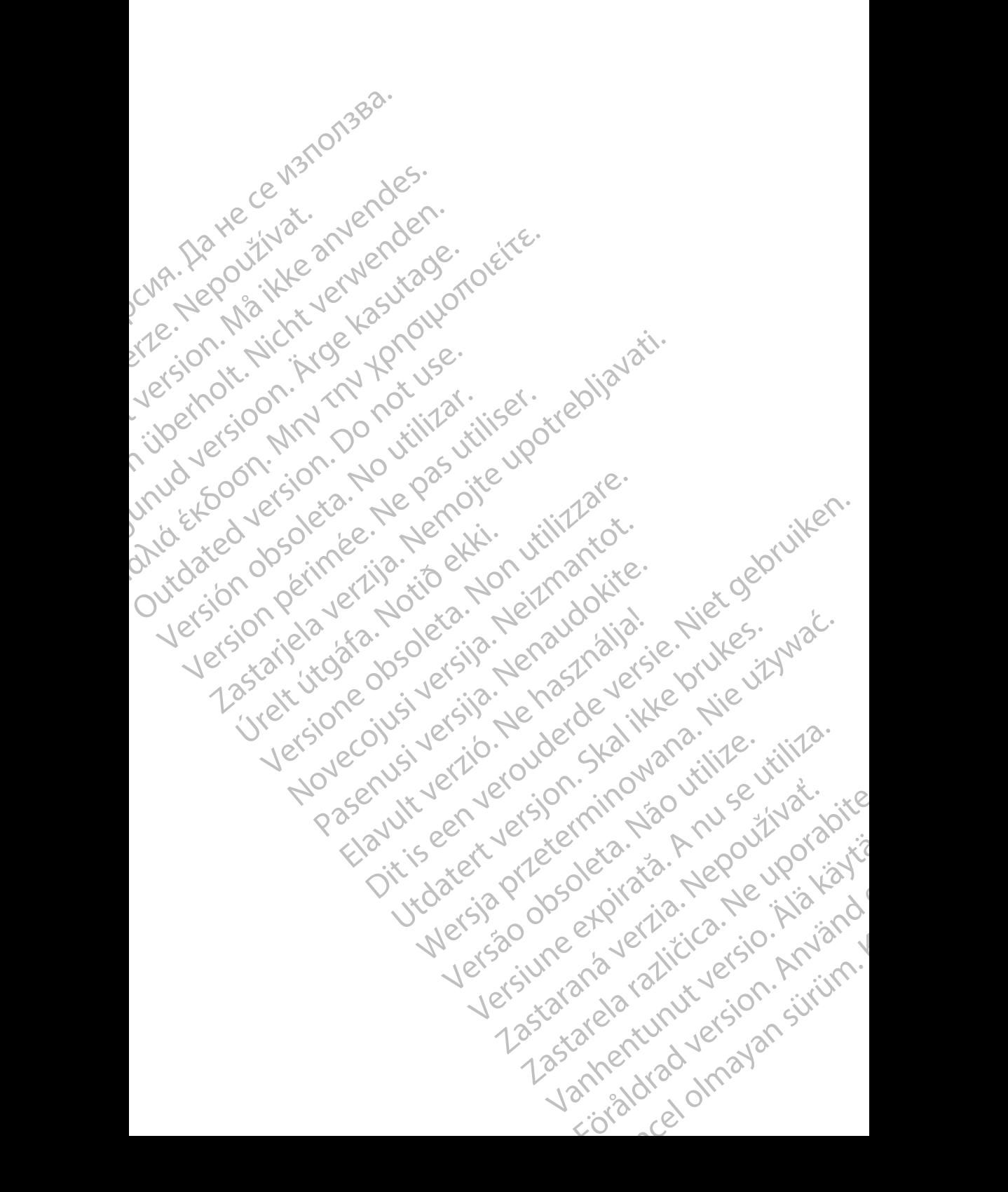

# <span id="page-4-0"></span>**ĮVADAS**

Šiame vadove pateikiama informaciją apie "Heart Connect™" sistemos nustatymą ir naudojimą. Norėdami suaktyvinti "Heart Connect" sistemą ir gauti prieigą prie jos, susisiekite su "Boston Scientific" atstovu arba "Boston Scientific", pasinaudodami informacija, pateikiama šio vadovo galiniame viršelyje.

<span id="page-4-2"></span>Tolesniame paveiksle parodyta "Heart Connect" sistemos komponentų apžvalga ir jų sujungimo būdas.

![](_page_4_Figure_3.jpeg)

(1) LATITUDE™ programavimo sistema, 3300 modelis (2) internetas (3) nuotolinio naudotojo suderinami skaičiavimo<br>irenginiai (nepateikiami), naudojantys "Heart Connect" nuotolinę programinę įrangą<br>Dartijas – programavimo pro įrenginiai (nepateikiami), naudojantys "Heart Connect" nuotolinę programinę įrangą

#### **Pav. 1. "Heart Connect" sistemos komponentai**

"Heart Connect" sistema sudaryta iš vietos naudotojo ir vieno ar kelių nuotolinių naudotojų.

• Vietos naudotojo komponentus sudaro 3300 modelio programavimo priemonė, "Heart Connect" programinė įranga (3932 modelis) ir interneto ryšys.

• Nuotolinio naudotojo komponentus sudaro suderinamas skaičiavimo įrenginys (naudojantis "iOS", "Android" arba "Windows" operacines sistemas) su įdiegta nuotolinio prijungimo programine įranga ir interneto ryšys. v. 1. "Heart Connect" sistemos komponenta<br>
leart Connect" sistemos komponenta<br>
leart Connect" sistema sudaryta iš vietos na<br>
uudotojų.<br>
"Heart Connect" programinė įranga (393<br>
Muotolinio naudotojo komponentus sudaro<br>
(naud VDE<sup>M</sup> programavimo sistema, 3300 modelis (2) internetas (3) nuotolinio nai (nepateikiami), naudojantys "Heart Connect" nuotoline programine iranga<br> **Connect" sistema sudaryta iš vietos naudotojo ir vieno ar kojų.**<br>
Versio

**PASTABA:** Boston Scientific<sup>«</sup> palaiko licencijavima "Heart Connect" programaj ("Programa") diegti BSC programavimo sistemoje (programavimo priemonė). "Boston" Scientific" savo nuožiūra gali perkelti licenciją iš programavimo priemonės, jei programa naudojama ribotai arba nenaudojama, tuo pavyzdžiu neapsiribojant. Dateikiami), naudojantys "Heart Connect" nuotoline programinę iranga<br>
eart Connect" sistemos komponentai<br>
nect" sistema sudaryta iš vietos naudotojo ir vieno ar ke<br>
naudotojo komponentus sudaro 3300 modelio program<br>
1 (Con " sistema sudaryta iš vietos naudotojo ir vieno ar keliu<br>" sistema sudaryta iš vietos naudotojo ir vieno ar keliu<br>diotojo komponentus sudaro 3300 modelio programa<br>nnect" programinė įranga (3932 modelis) ir interneto<br>intis tojo komponentus sudaro 3300 modelio program<br>d' programinė įranga (3932 modelis) ir interneto<br>udotojo komponentus sudaro suderinamas skaiči<br>iOS", "Android" arba "Windows" operacines siste<br>jungimo programinė įranga ir inter sistema, 3300 modelis (2) internetas (3) modelinio naudotojo suderinami skaičiavimo<br>Volamitys, Heart Connect" nuotoline programme iranga<br>
versies komponentas<br>
sistemos komponentas<br>
sistemos komponentas<br>
sistemos komponenta ponentus sudaro 3300 modelio programavimo priemonė,<br>aminė įranga (3932 modelis) ir interneto ryšys.<br>komponentus sudaro suderinamas skalčiavimo įrenginys.<br>http://palaiko.licencijavima, "Heart Connect" programa.<br>programinė į Version international process of the program<br>
Version of the international programation of the international control of the international<br>
Version of the international programation of the programation<br>
(and the paysing the

**PASTABA:** Šis vadovas ir <sup>3300</sup> modelio LATITUDE™ programavimo sistemos operatoriaus vadovai prieinami internete adresu www.bostonscientific-elabeling.com. Valid in the programavimo priemones, jei programa<br>
pavyzdžiu neapsiribojant.<br>
ATITUDE<sup>m</sup> programavimo sistemos operatoriaus<br>
Stonscientific-elabeling.com<br> **US**<br>
Stonscientific Corporation" prekiu ženklai.<br>
Stonscientific C Entific-elabeling.com abeling.com

# <span id="page-4-1"></span>**Pareiškimas apie prekių ženklus**

"Heart Connect" ir LATITUDE yra "Boston Scientific Corporation" prekių ženklai.

Pareiškimai apie trečiųjų šalių prekių ženklus, kurie minimi šiame vadove, išvardyti toliau: poration" prekiu zenklai. And is a kontrol poration" prekiu zenklai.<br>"Poration" prekiu zenklai. Använd version. Använd en klain.<br>"Använd version. Använd version. Använd version. Använd version. Använd version.

1

- "Internet Explorer" ir "Windows" yra "Microsoft Corporation" prekių ženklai.
- "iOS" yra "Cisco" prekių ženklas, licencijuotas "Apple Inc". (OSC 1979)<br>Energy Constantinople Incentius Apple Incentius Constantinople Incentius Constantinople Incentius Constantinople Incentius Constantinople Incentius Co
- "iPhone" ir "iPad" yra "Apple Inc" prekių ženklai.
- "Android" yra "Google Inc" prekių ženklas.

# <span id="page-5-0"></span>**Paskirtis**

"Heart Connect" sistema yra pasirinktinė duomenų bendrinimo sistema, skirta fiziologiniams ir (arba) kitiems medicinos duomenims iš 3300 modelio programavimo priemonės rodyti ir bendrinti. "Heart Connect" sistema suteikia sveikatos priežiūros paslaugų teikėjams ir "Boston Scientific" personalui priemones surengti susitikimą tinkle ir bendrinti 3300 modelio programavimo priemonės ekraną su nuotolinėje vietoje esančiais asmenimis. Informaciją apie sistemos klinikinę naudą rasite naudojimo instrukcijose, pateikiamose su 3300 modelio programavimo priemone. Marcold" yra "Google Ince Paskirtis<br>
Paskirtis<br>
Heart Connect" sistema yra pas<br>
fiziologiniams ir (arba) kitiems nic priemonės rodyti ir bendrinti<br>
paslaugų teikėjams ir "Boston Spendrinti 3300 modelio programs"<br>
Smenimis: Paslaugu teikėjams<br>
bendrinti 3300 mot<br>
asmenimis. Informa<br>
paslaugu teikėjams<br>
bendrinti 3300 mot<br>
asmenimis. Informa<br>
Paslaugu skirta skirta<br>
Kam Skirta šir<br>
(Kontraindikac<br>
Heart Connect sis<br>
šiame vadove apibr Fremondes richt (arba) kitems medici fiziologiniams ir (arba) kitems medici priemondes rodyti ir bendrinti. "Heart paslaugų teikėjams ir "Boston Scientii bendrinti 3300 modelio programavim asmenimis: Informacija apie siste President teikėjams ir "Boston Scientific"<br>
bendrinti 3300 modelio programavimo r<br>
asmenimis: Informacija apie sistemos kir<br>
pateikiamose su 3300 modelio programavimo<br>
Pateikiamose su 3300 modelio program<br> **Kam skirta ši i** Aeguninis: Informacija apie sistemos kiini<br>
pateikiamose su 3300 modelio programavi<br>
Kam skirta ši instrukcija<br>
Kam skirta ši instrukcija<br>
Ši literatūra skirta naudoti sveikatos priežit<br>
Personalui, naudojančiam "Heart Con bendrinti 3300 modelio programavimo priemonės ekra<br>
Pateiklamose su 3300 modelio programavimo priemoni<br>
Mam skirta ši instrukcija<br>
(Kam skirta ši instrukcija<br>
(Am skirta ši instrukcija<br>
(Am skirta ši instrukcija<br>
(Am skir

# <span id="page-5-1"></span>**Kam skirta ši instrukcija**

Ši literatūra skirta naudoti sveikatos priežiūros paslaugų teikėjams ir "Boston Scientific" personalui, naudojančiam "Heart Connect" sistemą.

# <span id="page-5-2"></span>**Kontraindikacijos**

Heart Connect" sistema kontraindikuotina naudoti su medicinos įranga, nesuderinama su šiame vadove apibrėžtomis sistemos charakteristikomis.

# <span id="page-5-3"></span>**Įspėjimai**

Visus įspėjimus rasite LATITUDE programavimo sistemos operatoriaus vadove (3300 modelio). Spersonalui, naudojančiam "Heart Connect"<br>
Kontraindikacijos<br>
"Heart Connect" sistema Kontraindikuotina<br>
šiame vadove apibrėžtomis sistemos chara<br>
Sperimais<br>
(3300 modelio)<br>
Papildomas atsargumo priemonės žr. LATIT<br>
Concer Wontraindikacijos<br>
"Heart Connect" sistema kontraindikuotina n<br>
šiame vadove apibrėžtomis sistemos charakt<br>
Sistema vadove apibrėžtomis sistemos charakt<br>
Visus įspėjimus rasite LATITUDE programavir<br>
(3300 modelio)<br>
Papildo

# <span id="page-5-4"></span>**Atsargumo priemonės**

Papildomas atsargumo priemones žr. LATITUDE programavimo sistemos 3300 modelio operatoriaus vadove.

• **Prieiga prie paciento duomenų.** "Heart Connect" sistema perduoda ekrano turinį, kuriame gali būti paciento duomenų, kurie yra apsaugota sveikatos informacija. Prieigą prie paciento duomenų gali gauti tik įgalioti sveikatos priežiūros paslaugų teikėjai ir "Boston Scientific" personalas. · Ventraindikacijos<br>
"Heart Connect" sistema kontraindikuotina naudoti surisiame vadove apibrežtomis sistemos charakteristikomi:<br>
Visus ispėjimai<br>
Visus ispėjimus rasite LATITUDE programavimo sistemos<br>
(3300 modelio)<br>
Atsarg Verzija Skirta naudoti sveikatos priežiūros paslaugų teikėjams ir Juonalistingina verzija.<br>
Sastema verzija verzija verzija verzija.<br>
Nemoja verzija verzija verzija verzija verzija.<br>
Nemoja verzija verzija verzija verzija modelio)<br> **Argumo priemonės**<br>
Argumo priemonės žr. LATITUDE<br>
Iomas atsargumo priemonės žr. LATITUDE<br>
Prieiga prie paciento duomenų. "Heart Corrections vadove.<br>
Prieiga prie paciento duomenų gali gauti til<br>
Prieiga prie pac versione observationes<br>
Versiones and the program avimo sistemos operatoriau<br>
Version observationes<br>
Version observationes<br>
Version observationes<br>
Version observationes<br>
Version observationes<br>
Version observationes<br>
Versio Novec Entrincia programanto Sacrino Secundario<br>Sargumo priemones 27. LATITUDE programavimo sistem<br>adove.<br>The paciento duomenų. "Heart Connect" sistema perdu<br>pali būti paciento duomenų, kurie yra apsaugota sveikai<br>rie pacie riemonės<br>
Sumopriemonės žr. LATITUDE programavimo sistemos<br>
paciento duomenų. "Heart Connect" sistema perduo<br>
būti paciento duomenų, kurie yra apsaugota sveikato<br>
aciento duomenų gali gauti tik įgalioti sveikatos priež<br>
st Liento duomenų. "Heart Connect" sistema perduce<br>paciento duomenų, kurie yra apsaugota sveikato<br>nto duomenų gali gauti tik įgalioti sveikatos prie:<br>ntų duomenų apsaugą ir sistemos sąugą žr. "Sąug<br>itų duomenų apsaugą ir sist Tube programavimo sistemos operatoriaus vadove<br>
Message versies and the programavimo sistemos 3300 modelio<br>
Columentu, Aleant Connect Sistema perduoda ekrano turini,<br>
duomenų gali gauti tik igalioti sveikatos priežiūros pa

Informaciją apie pacientų duomenų apsaugą ir sistemos saugą žr. "Saugumas" psl. 3.

# <span id="page-5-5"></span>**Nepageidaujami reiškiniai**

Apie nepageidaujamus reiškinius žr. LATITUDE programavimo sistemos 3300 modelio operatoriaus vadove.

# <span id="page-5-6"></span>**Kaip veikia "Heart Connect" sistema**

"Heart Connect" sistemą naudoja vietos naudotojas, norėdamas surengti susitikimą tinkle su vienu ar daugiau nuotolinių naudotojų. Vietos naudotojas naudoja "Heart Connect" programą, norėdamas inicijuoti susitikimą ir bendrinti 3300 modelio programavimo priemonės ekraną. Nuotoliniai naudotojai naudoja "Heart Connect" nuotolinę programinę įrangą savo skaičiavimo įrenginiuose (nepateikiami), norėdami matyti vietos naudotoją ir su juo bendrauti. uomenų. "Heart Connect" sistema perduoda ekrano turini,<br>
Syduomenų, kurie yra apsaugota sveikatos informacija.<br>
menų gali gauti tik įgalioti sveikatos priežiūros paslaugų.<br>
Menų apsaugą ir sistemos sąugą žr. "Saugumas" psi Versão obsoleta. Não utilize. Versiune expirat<sup>ă</sup>. A nu se utiliza. Programávimo sistemos 3300 modelio Participa različica. Ne protection of the start connect to the start connect to the start connect to the start connect to the start connect to the start connect to the start connect to the start connect to the start connec Vanhender School (1997) Bas naudoja, Heart Connect" (2010) Source of the Control of the Control of the Control of the Control of the Control of the Control of the Control of the Control of the Control of the Control of the Control of the Control of the Control of the Control of th Vietos naudotojas prireikus bendradarbiauja ir (arba) bendrina informaciją su nuotoliniais naudotojais.

Kad būtų ijungtas susitikimo garsas, vietos naudotojas turi naudoti išorinį USB garso įrenginį (mikrofoną).

Parinktys:

- Jei nenaudojamas susitikimo garsas, vietos naudotojas, norėdamas bendrauti su nuotoliniu (-iais) naudotoju (-ais), gali naudoti telefoną.
- Galima naudoti USB vaizdo įrenginį (kamerą) vietos naudotojo vaizdą teikti nuotoliniam (-iams) naudotojui (-ams).

• Galima naudoti USB garso įrenginį (garsiakalbį), kad vietos naudotojas girdėtų geresnį nuotolinio (-ių) naudotojo (-ų) garsą.

# <span id="page-6-0"></span>**Saugumas**

.Heart Connect" sistemoje įdiegtos saugumo priemonės pacientų duomenims ir sistemos vientisumui apsaugoti. Šios saugumo priemonės palaiko bendrąją saugumo politiką ir praktiką. Susitikimas tinkle, įskaitant bet kokius perduodamus vaizdus, užšifruotas, kad būtų užtikrinta pacientų informacijos ir įrenginio duomenų apsauga. maudotojais.<br>
Kad būtų jjungtas sustitikimo<br>
irenginį (mikrofona).<br>
Parinktys:<br>
Let ne naudojamas susit muotoliniu (-iais) naudot<br>
Galima naudoti USB vai<br>
muotoliniam (-iais) naudoti USB ga<br>
geresnį nuotolinio (-ių)<br>
CNA -Mathematic Contract of the Column and Column and Column and Column and Column and Column and Column and Column and Column and Column and Column and Column and Column and Column and Column and Column and Column and Column a Formal Content of the Content of the Capital on the Content of the Content of the Content of the Content of the Content of the Content of the Content of the Content of the Content of the Content of the Content of the Conte Muotoliniu (-iais) haudotoju (-ais)<br>
Galima naudoti USB vaizdo jren<br>
muotoliniam (-iams) naudotojui<br>
Galima naudoti USB garso jren<br>
geresnį nuotolinio (-iu) naudoto<br>
geresnį nuotolinio (-iu) naudoto<br>
geresnį nuotolinio (-i MARE CONTRA CONTRA CONTRA CONTRA CONTRA CONTRA CONTRA CONTRA CONTRA CONTRA CONTRA CONTRA CONTRA CONTRA CONTRA CONTRA CONTRA CONTRA CONTRA CONTRA CONTRA CONTRA CONTRA CONTRA CONTRA CONTRA CONTRA CONTRA CONTRA CONTRA CONTRA Galima naudoti USB vaizdo [rengin] (kamera) v<br>
nuotoliniam (-iams) naudotojui (-ams).<br>
Colima naudoti USB garso [rengin] (garsiakalbi<br>
geresni nuotolinio (-iu) naudotojo (-u) garsa.<br>
Colima naudoti USB garso [rengin] (gar Meart Connect" sistemoje idiegtos saugumo praktiką. Susitikimas tinkle, įskaitant bei būtų užtikrinta pacientų informacijos ir papildomą pacientų duomenų saugumo operatoriaus vadove (3931 modeliui).<br>
Do not use informacijo Saugumas<br>
"Heart Connect" sistemoje idiegtos saugumo priemonės pacientų duom<br>
vientisumui apsaugoti. Šios saugumo priemonės palaiko bendrąją saug<br>
praktiką, Susitikimas tinklę iskaitant bet kokius perduodamus vaizdus,<br>
būt

Papildomą pacientų duomenų saugumo informaciją žr. Pacientų duomenų valdymo operatoriaus vadove (3931 modeliui).

Papildomą tinklo ir jungiamumo saugumo informaciją žr. Tinklo ir jungiamumo operatoriaus vadove (3924 modeliui). Non universitat

# <span id="page-6-1"></span>**Naudotojų vaidmenys**

#### **SVARBU.**

- Vietos naudotojas turi žinoti, kaip tinkamai naudoti LATITUDE™ programavimo sistemą, nes delsa arba tinklo ryšio praradimas gali įvykti bet kuriuo metu. Jei vietos naudotojas per daug priklausomas nuo nuotolinio naudotojo, prarastas arba uždelstas tinklo ryšys gali lemti žalą pacientui. Praktika, Susitikimas tinkle, iskaitant bet<br>
būtų užtikrinta pacientų informacijos ir įre<br>
Papildomą pacientų duomenų saugumo<br>
Papildomą tinklo ir jungiamumo saugumo<br>
Papildomą tinklo ir jungiamumo saugumo<br>
Poperatoriaus v Praktika, Susitikimas tinkle, iskaitant bet kokius perioditu užtikrinta pacientų informacijos ir įrenginio du<br>Papildomą pacientų duomenų saugumo informacijo<br>Poperatoriaus vadove (3931 modeliui).<br>Papildomą tinklo ir jungiam **audotoju vaidmenys**<br> **ARBU.**<br>
Vietos naudotojas turi žinoti, kaip tinkar<br>
sistemą, nes delsa arba tinklo ryšio pranaudotojas per daug priklausomas nuo<br>
vizdelstas tinklo ryšys gali lemti žalą pac<br>
Vietos naudotojo įgūdžių
	- Vietos naudotojo įgūdžių lygis naudoti pagal paskirtį LATITUDE™ programavimo sistemą turi būti tinkamas. Apie 3300 modelio programavimo priemonės veikimą ir naudojimą žr. 3300 modelio LATITUDE™ programavimo sistemos operatoriaus vadove. omą tinklo ir jūngiamumo saugumo Informaciją žr. *Tinklo ir*<br>Verdaus vadove (3924 modelium).<br>Versiones valdove (3924 modelium).<br>Versiones naudotojas turi žinoti, kaip tinkamai naudoti LATITUD<br>Sistemą, nes delsa arba tinklo Valdmenys<br>
	udotojas turi žinoti, kaip tinkamai naudoti LATITUDE<br>
	mes delsa arba tinklo ryšio praradimas gali įvykti bet ki<br>
	s per daug priklausomas nuo nuotolinio naudotojo, t<br>
	tinklo ryšys gali lemti žalą pacientui.<br>
	udot
	- Susitikimo dalyviai susitikimo tinkle metu turi turėti aiškų supratimą apie vietos naudotojo atsakomybę už paciento priežiūrą, lyginant su nuotolinių naudotojų atsakomybe. Galimos situacijos, susijusios su pacientais ir prijungta medicinos įranga,<br>kai reikalinga vietos naudotojo reakcija tinkamu laiku. Vietos naudotojas turi būti<br>pasiruošęs reaguoti į tokias situacijas.<br>Sugebanti kai reikalinga vietos naudotojo reakcija tinkamu laiku. Vietos naudotojas turi būti pasiruošęs reaguoti į tokias situacijas. tojas turi žinoti, kaip tinkamai naudoti LATITUDE<sup>n</sup><br>telsa arba tinklo ryšio praradimas gali įvykti bet k<br>er daug priklausomas nuo nuotolinio naudotojo, jo<br>nyšys gali lemti žalą pacientui.<br>tojo įgūdžių lygis naudoti pagal **Die modelium Controllering Controllering Controllering Controllering Controllering Controllering Controllering Controllering Controllering Controllering Controllering Controllering Controllering Controllering Controlleri** i žinoti, kaip tinkamai naudoti LATITUDE™ programavimo a tinklo ryšio praradimas gali ivykti bet kuriuo metu. Jei vietos priklausomas nuo nuotolinio naudotojo, prarastas arba gali lemti žala padentui.<br>Vieti lemti žala pad We solo modello programavimo priemones verkilia in ATITUDE<sup>m</sup> programavimo sistemos operatoriaus<br>
	tinkle metu turi tureti aiškų supratimą apie vietos<br>
	siemto priežiūrą, lyginant su nuotolinių naudotojų<br>
	so, susijusios su p Etu turi turetí aišku supratima apie vietos<br>
	iežiūra, lyginant su nuotolinų naudotojų<br>
	sios su pacientais ir prijungta medicinos ranga,<br>
	a tinkamu laiku. Vietos naudotojas turi būti<br>
	a tinkamu laiku. Vietos naudotojas turi in Gariku. Vietos naudotojas turi būti (10 minus) Vietos naudotojas turi būti<br>Gmo priemonę ir pasiekęs : Alan Land<br>Jas 3300 modelio<br>Jas 3300 modelio<br>SLA CUTOL VELSION - SULUTOL<br>CR CUTOL VELSION - SULUTOL<br>Jas CR ONMAJAN 3

## **Vietos naudotojas**

- Sugebantis tinkamai naudoti 3300 modelio programavimo priemonę ir pasiekęs<br>tinkamą įgūdžių lygį naudoti ją pagal paskirtį.<br>Inicijuojantis susitikimą tinklė, kuriame bus bendrinamas 3300 modelio<br>programavimo priemonės ekran tinkamą įgūdžių lygį naudoti ją pagal paskirtį. mavimo priemonė ir pasiekęs islamavimo priemonė ir pasiekęs islamavimo priemonė ir pasiekęs islamavimo kartos<br>namas 3300 modelio etsion. Anvijano kartos<br>använd elektrinis islamavimo islamavimo kartos
- Inicijuojantis susitikimą tinkle, kuriame bus bendrinamas 3300 modelio programavimo priemonės ekrano vaizdas.
- Fiziškai esantis šalia paciento ir 3300 modelio programavimo priemonės, kurioje veikia "Heart Connect" programa.
- Nustatantis garso (telefono arba per USB prijungto mikrofono) ir pasirinktinės USB kameros vaizdo naudojimą.

#### **Nuotolinis naudotojas (-ai)**

- Kiekvienas, kas dalyvauja susitikime tinkle ir nėra vietos naudotojas. Nuotoliniai naudotojai paprastai yra nutolę nuo vietos naudotojo. Kiekvienas, kas dalyvauja susitik<br>
naudotojai paprastai yra nutole<br>
Gali dalyvauti susitikime tinkle, t<br>
Gali dalyvauti susitikime tinkle, t<br>
Heart Connect<sup>\*</sup> sistema<br>
Kiekvienas, kas yra įtrauktas į su<br>
Raudotojus.<br>
Kiekv
	- Gali dalyvauti susitikime tinkle, bet negali inicijuoti susitikimo tinkle, naudodamas "Heart Connect" sistemą.

## **Susitikimo dalyvis**

• Kiekvienas, kas yra įtrauktas į susitikimą tinkle, įskaitant vietos ir nuotolinius naudotojus.

# <span id="page-7-0"></span>**Komponentai**

Heart Connect" sistemos komponentų vaizdinę pateiktį žr. [Pav. 1 "Heart Connect" sistemos](#page-4-2) komponentai psl. 1. Veikia "Heart Connect Aron<br>
Nustatantis garso (telefono<br>
kameros vaizdo naudojimą<br>
Nuotolinis naudotojas (-ai)<br>
Kiekvienas, kas dalyvauja s<br>
naudotojai paprastai yra nuotodiai paprastai yra nuotodiai yra nuotodiai yra nuot Madudologi paradidalývati<br>
Feart Connect<br>
Feart Connect<br>
Romponental<br>
Romponental<br>
Romponental<br>
Feart Connect<br>
Verze.<br>
Alexant Connect<br>
Verze.<br>
Alexant Connect<br>
Verze. Matt Connect "sistema.<br>
Versicht verwenden.<br>
Susitikimo dalyvis<br>
Kiekvienas, kas yra įtrauktas į susitikimo dalyvis<br>
Kiekvienas, kas yra įtrauktas į susitikimo dalyvis<br>
(Komponentai psl. 1)<br>
(Komponentai psl. 1)<br>
(Heart Co Heart Connect" sistema.<br>
Kiekvienas, kas yra įtrauktas į susitikiniai paudotojus.<br>
Komponentai psl. 1.<br>
Heart Connect" sistemas komponentų vai:<br>
Komponentai psl. 1.<br>
Heart Connect" vietos sistema.<br>
4. Heart Connect" vietos

## **"Heart Connect" vietos sistema**

Į "Heart Connect" vietos sistemą įeina 3300 modelio programavimo priemonė su įdiegta 3932 modelio "Heart Connect" programa.

- 3300 modelio programavimo priemonė prijungia prie interneto, kad būtų galima surengti susitikimus tinkle su nuotoliniais naudotojais.
- 3300 modelio programavimo priemonė turi integruotą garsiakalbį1 nuotolinio naudotojo garsui atkurti susitikimų tinkle metu. Išorinis per USB prijungtas mikrofonas teikia vietos naudotojo balso garsą. Mali dalyvauti sustitume tinkle, bet negali iniquot<br>
Mali dalyvauti sustitume tinkle, bet<br>
Kiekvienas, kas yra įtrauktas į sustitumą tinkle, įsk<br>
(Komponentai Salas yra įtrauktas į sustitumą tinkle, įsk<br>
(Heart Connect" s COMPONENTAL<br>
Meart Connect" sistemos komponentu vaiz<br>
Komponental psl. 1.<br>
Meart Connect" vietos sistema jeina 3300<br>
3932 modelio "Heart Connect" programa.<br>
Sasa modelio programavimo priemor<br>
sistema in vietos in the su nu Version observer and distribution of the Maritannian School Connect Connect Connect Connect Connect Connect Connect Connect Connect Connect Connect Connect Connect Connect Connect Connect Connect Connect Connect Connect Co Version periodici periodici periodici periodici periodici periodici periodici periodici periodici periodici periodici periodici periodici periodici periodici periodici periodici periodici periodici periodici periodici peri

**PASTABA:** Vietos naudotojas gali naudoti vaizdo kamerą vietos naudotojo vaizdui nuotoliniams naudotojams teikti.

• "Heart Connect" programa suteikia galimybę vietos naudotojui surengti susitikimus tinkle su nuotoliniais naudotojais norint bendrinti 3300 modelio programavimo priemonės ekrano vaizdą. **Examplementa internacionalista verzija. Nemojustarja verzija. Nemojustarja. Nemojustarista verzija. Nemojustarista verzija. Nemojustarista verzija. Nemojustarista verzija. Nemojustarista verzija. Nemojustarista verzija. N** Salon medelio programavimo priemonė turi<br>
maudotojo garsui atkurti susitikimų tinkle m<br>
mikrofonas teikia vietos naudotojo balso ga<br> **ABA:** Vietos naudotojas gali naudoti vaiz<br>
uliniams naudotojams teikti.<br>
Heart Connect" ello "Heart Connect" programa.<br>
Modello programavimo priemonė prijungia prie interneto,<br>
modello programavimo priemonė turi integruotą garsiaka<br>
Modello programavimo priemonė turi integruotą garsiaka<br>
Modello garsui atkurt susitikimus tinkle su nuotoliniais naudotojais.<br>
delio programavimo priemonė turi integruotą garsiakali<br>
o garsui atkurti susitikimų tinkle metu. Išorinis per USB<br>
as teikia vietos naudotojo balso garsą.<br>
vietos naudotojai Irsui atkurti susitikimų tinkle metu. Išorinis per USB preikia vietos naudotojo balso garsą.<br> *s naudotojas gali naudoti vaizdo kamerą vietos naudotojams teikti.*<br>
ct" programa suteikia galimybę vietos naudotojui surtoimia udotojas gali naudoti vaizdo kamerą vietos naudoti<br>iams teikti.<br>Drograma suteikia galimybę vietos naudotojui suriais naudotojais norint bendrinti 3300 modelio pi<br>vaizdą.<br>Ne használia: "Heart Connect" nuotolinę programinę į mavimo priembnė prijungia prie interneto, kad būtų galima<br>
inklė su nuotoliniais naudotojais.<br>
mavimo priemonė turi integruotą gastakalbiji nuotolinio<br>
urti šustitkimų tinklė metu. Išorinis per USB prijungtas<br>
tojas gali n Uti.<br>
Version in autority of the state of the state of the state of the state of the state of the state of the state of the state of the state of the state of the state of the state of the state of the state of the state o

## **"Heart Connect" nuotolinė programinė įranga**

Nuotolinis naudotojas naudoja "Heart Connect" nuotolinę programinę įrangą dalyvauti susitikimuose tinkle. Nuotolinę programinę įrangą "Heart Connect" sudaro šios programos: Connect" International Programme iranga Aleant Connect" sudaro sios programos:

- 3935 modelio "iOS" nuotolinė programinė įranga;
- 3936 modelio "Android" nuotolinė programinė įranga;
- 3937 modelio darbalaukio nuotolinė programinė įranga.

Nuotolinė programinė įranga "Heart Connect":

- Leidžia nuotoliniams naudotojams dalyvauti susitikimuose tinkle pakvietus vietos
- naudotojui ar kitiems nuotoliniams naudotojams.<br>Leidžia nuotoliniams naudotojams matyti bendrintą prijungtos medicinos įrangos<br>rodomą vaizdą.<br>Be to, vietos naudotojas gali naudoti per USB prijungtą išorinį garsiakalbį. • Leidžia nuotoliniams naudotojams matyti bendrintą prijungtos medicinos įrangos rodomą vaizdą. Pramaga verzia. Nepozicia. Nepozicia. Nepozicia. Nepozicia. Nepozicia. Nepozicia. Nepozicia. Nepozicia. Nepozicia. Nepozicia. Nepozicia. Nepozicia. Nepozicia. Nepozicia. Nepozicia. Nepozicia. Nepozicia. Nepozicia. Nepozici Vanhentunut versio. Älä käytä. wose tinkle pakvietus vietos Güncel olmayan sürüm.

1. Be to, vietos naudotojas gali naudoti per USB prijungtą išorinį garsiaka

• Nuotolinių naudotojų įdiegiama suderinamuose skaičiavimo įrenginiuose (nepateikiami).

# <span id="page-8-0"></span>**Sistemos apribojimai ir apžvalga**

La Exfoodr

- **3300 modelio programavimo priemonė.** Ši "Heart Connect" programa suprojektuota bendrinti 3300 modelio programavimo priemonės ekrano išvestį susitikimo tinkle dalyviams. Vietos naudotojas kontroliuoja 3300 modelio programavimo priemonės funkcijas per visą "Heart Connect" seansą. (nepateikiami).<br>
Sistemos apribojima<br>
Sistemos apribojima<br>
suprojektuota bendrinti<br>
sustitikimo tinkle dalyvia<br>
programavimo priemor<br>
Vidaus ir išorės veiksi<br>
vidaus ir išorės veiksi<br>
vidaus ir išorės veiksi<br>
vidaus ir išo
	- **Vidaus ir išorės veiksniai.** Yra daug vidaus ir išorės veiksnių, kurie gali trukdyti, uždelsti arba sukliudyti 3300 programavimo priemonės ekrano bendrinimą susitikimo dalyviams ir "Heart Connect" sistemos garso / vaizdo ryšį. Tarp šių veiksnių yra: Programav<br>
	Vidaus ir i

– **Internetas.** Interneto infrastruktūros kokybės ir interneto paslaugų teikėjų skirtumai gali paveikti garso, vaizdo ir 3300 modelio programavimo priemonės rodomos informacijos, bendrinamos susitikimo tinkle metu, kokybę ir reagavimą.

**Svarbu.** Prasta ryšio kokybė gali lemti, kad informacija iš bendrinamo vaizdo ekrano, kurią mato nuotolinis naudotojas, nebus sinchronizuota su medicinos įrangos ekranu. Be to, jei prarandamas garso / vaizdo ryšys tarp vietos naudotojo ir nuotolinio naudotojo, gali užtrukti apie 30 sekundžių, kol apie praradimą bus nurodyta. Jei prasta ryšio kokybė išlieka, susisiekite su vietos IT skyriumi arba "Boston Scientific". suprojektuota bendrinti 3300<br>sustitikimo tinkle dalyviams. \<br>programavimo priemonės fu<br>Midaus ir išorės veiksniai.<br>Må ikke anvendes ir išorės veiksniai.<br>Må ikke anvendes ir išorės veiksniai.<br>Markoninės ir "Heart Connect".<br> Programavimo priemonės funkce<br>
Vidaus ir išorės veiksniai. Yra<br>
Vidaus ir išorės veiksniai. Yra<br>
Vidaus ir "Heart Connect" sis<br>
dalyviams ir "Heart Connect" sis<br>
Internetas. Interneto infra<br>
skirtumai gali paveikti gars<br>
X Midaus ir išorės veiksniai. Yra daug vidaus ir vuždelsti arba sukiludyti 3300 programavimo produkviams ir "Heart Connect" sistemos garso /<br>
Internettas. Internetto infrastruktūros koky<br>
skirtumai gali paveikti garso, vaiz Comparison of the Comparison of the Companies of the Companies of the Companies of the Companies of the Companies of the Companies of the Companies of the Companies of the Companies of the Companies of the Companies of the Version of the transformation of the transformation of the transformation of the transformation of the transformation of the skyriumi arba, Boston Scientifice<br>
Version perimeters in the state of the present of the skyrium Codomos informacijos, bendrinamos susitikimo tinkle metu, kedanta verzija. Suarbu, Prasta ryšio kokybė gali lemti, kad informacija iš bendrinamos ekrano, kurią mato nuotolinis naudotojas, nebus sinchronizuo ir irangos ekra

– **Vietinis tinklas.** Vietos tinklo prieigos taškų ir susijusios tinklo infrastruktūros (pvz., aktyvaus interneto signalo stiprumas) padėties ir kokybės pasikeitimai arba esama užkarda gali paveikti garso, vaizdo ir 3300 modelio programavimo priemonės rodomos informacijos, bendrinamos susitikimo tinkle metu, kokybę ir reagavimą. (poz., aktyvals inteneto signalo si<br>
arba esama užkarda gali paveikti g<br>
priemonės rodomos informacijos,<br>
reagavima.<br> **Mobilusis ryšys.** "Heart Connect"<br>
reikalingas 3G arba aukštesnio lygi<br>
– Prieiga prie elektros lizdo. Skyriumi arba "Boston Scientific"<br>
Vietinis tinklas. Vietos tinklo prieigos taškų ir susijusio<br>
(pvz., aktyvaus interneto signalo stiprumas) padėties ir<br>
drba esama užkarda gali paveikti garso, vaizdo ir 3300<br>
priemonės ro (pvz., aktyvaus interneto signalo stiprumas) padėties ir larba esama užkardą gali paveikti garso, vaizdo ir 3300 r<br>priemonės rodomos informacijos, bendrinamos susitikin<br>reagavimą.<br>**Mobilusis ryšys.** "Heart Connect" susitik tlas. Vietos tinklo prieigos taškų ir sūsijusios tinklo infrastruktūros<br>us interneto signalo stiprumas) padeties ir kokybės pasikeitimai<br>užkarda gali paveikiti garso, valzdo ir 3300 modelio programavimo<br>odomos informācijos

reikalingas 3G arba aukštesnio lygio mobilusis ryšys.

– **Mobilusis ryšys.** Heart Connect" susitikimams naudojant mobilųjį jungiamumą<br>
– **Connect (Connect Connect)**<br>
– **Prieiga prie elektros lizdo. Kad 3300 modelio presentativos veikti pagal paskirii polementativos (Connect Co** – **Prieiga prie elektros lizdo.** Kad 3300 modelio programavimo priemonė galėtų veikti pagal paskirtį, rekomenduojama prieiga prie elektros lizdo, kad nebūtų išeikvota baterija. avimą.<br>
Salinkinis ryšys. "Heart Connect" susitikimams naudojant<br>
iliusis ryšys. "Heart Connect" susitikimams naudojant<br>
ilingas 3G arba aukštesnio lygio mobilusis ryšys.<br>
iga prie elektros lizdo. Kad 3300 modelio programa 2012 verzich batterino lygio mobilusis ryšys.<br>
as 3G arba aukštesnio lygio mobilusis ryšys.<br> **prie elektros lizdo.** Kad 3300 modelio programa<br>
gal paskirtį, rekomenduojama prieiga prie elektro<br>
baterija.<br>
Garso, vaizdo ir

– **Įranga.** Garso, vaizdo ir 3300 modelio programavimo priemonės rodoma informacija, bendrinama susitikimo tinkle metu, gali vėluoti arba būti neteikiama dėl toliau nurodytų priežasčių: ba aukštesnio lygio mobilusis ryšys.<br>
ktros lizdo. Kad 3300 modelio programavimo priemonė galėtų<br>
irtį, rekomenduojama prieiga prie elektros lizdo, kad nebūtų<br>
i.<br>
aizdo ir 3300 modelio programavimo priemonės rodoma<br>
dinin

- 3300 modelio programavimo priemonė negali užmegzti patikimo ryšio su interneto infrastruktūra.
- Nuotolinių naudotojų skaičiavimo įrenginiai gali tinkamai neveikti, kad palaikytų ryšį susitikimo tinkle metu.
- Norint teikti vietos naudotojo garsą naudojant 3300 modelio programavimo priemonę, išorinį mikrofoną reikia prijungti prie laisvo programavimo priemonės USB prievado.
- **Tinklo ir duomenų saugumas.** "Heart Connect" sistemai naudojami pramonės šakoje priimti protokolai naudotojams autentifikuoti ir perduodamiems duomenims užšifruoti. Gera praktika yra jungtis tik prie valdomų, saugių tinklų. Papildomą tinklo ir jungiamumo saugumo informaciją žr. Tinklo ir jungiamumo operatoriaus vadove (3924 modeliui). Versitikimo tinkle metu, gali veluoti arba būti neteikiama<br>Vasčiu<br>Versinavimo priemonė negali užmegzti patikimo ryšio su<br>Tura.<br>Juuskaičiavimo įrenginiai gali tinkamai neveikti, kad<br>Nimo tinkle metu.<br>A naudotojo garsą naudo Experience is the method of the method of the method of the method of the method of the method of the method of the method of the method of the method of the method of the method of the method of the method of the method o Example 13300 modelio.<br>
Arofona reikia prijungti prie laisvo<br>
Arofona reikia prijungti prie laisvo<br>
Cado.<br>
Cado.<br>
Cadomu, saugių tinklų. Papildoma tinklo.<br>
Arofona reikia prijungti prie laisvo<br>
domų, saugių tinklų. Papildo Share is the determined by the deterministics of the deterministics of the deterministics of the deterministics of the deterministics of the deterministics of the deterministics of the deterministics of the deterministics ant 3300 modelio

# <span id="page-9-0"></span>**VIETOS NAUDOTOJAS: NUSTATO IR NAUDOJA "HEART CONNECT" SISTEMĄ**

Tolesni nurodymai pateikiami vietos naudotojui "Heart Connect" sistemos komponentams sujungti ir sistemai konfigūruoti, kad veiktų tinkle su interneto prieiga. Jei reikia pagalbos, susisiekite su "Boston Scientific" pasinaudodami informacija, pateikiama šio vadovo galiniame viršelyje, arba susisiekite su "Boston Scientific" vietos atstovu. VIETOS NAUDOTOJAS: I<br>
SISTEMA<br>
Tolesni nurodymai pateikiami vi<br>
sujungti ir sistemai konfigūruoti<br>
susisiekite Su "Boston Scientific"<br>
galiniame viršelyje, arba susisiel<br>
Meart Connect" sistemai prisiju<br>
Heart Connect" bus

# <span id="page-9-1"></span>**Interneto ryšio konfigūravimas**

"Heart Connect<sup>"</sup> sistemai prisijungti prie interneto naudojama 3300 modelio programavimo priemonė. Dirbkite su savo sistemos administratoriumi, kad užtikrintumėte, jog "Heart Connect" bus patvirtinta naudoti jūsų tinklo aplinkoje.

**PASTABA:** Norėdami sukonfigūruoti interneto ryšį, nurodymus žr. 3924 modelio tinklo ir jungiamumo operatoriaus vadove.

Kai "Heart Connect" programa pasirenkama 3300 programavimo priemonės pagalbinių programų meniu, jei ji sėkmingai prisijungia prie anksčiau sukonfigūruoto tinklo ir gali gauti prieigą prie interneto, "Heart Connect" programos mygtuku "Susitikti dabar" bus atidarytas langas "Susitikimo valdymas". merneto rysio konfiguravima<br>
"Heart Connect" sistemai prisijungti prie in<br>
programavimo priemonė. Dirbkitė su savo<br>
jog "Heart Connect" bus patvirtinta naudot<br>
PASTABA: Worėdami sukonfiguruoti inte<br>
Uungiamumo operatoriaus galiniame virselyje,<br>
Materneto ryši<br>
Heart Connect<sup>e</sup>sist<br>
programavimo priei<br>
Teart Connect<sup>e</sup><br>
Teart Connecte<br>
PASTABA: Nored<br>
Connecter<br>
Rastaralá verze.<br>
Programu meniu, je<br>
gauti prieiga prie in atidarytas langas<br>
st Sujungti ir sistemai konfigūruoti, kad<br>
susisiekite Su "Boston Scientific" pasir<br>
galiniame viršelyje, arba susisiekite su<br>
Heart Connect" sistemai prisijungti p<br>
rogramavimo priemonė. Dirbkite su<br>
jog "Heart Connect" bus Salimame virselyje, arba susisiekite su "Heart Connect" sistemai prisijungti prie<br>
Programavimo priemonė. Dirbkite su savojo "Heart Connect" bus patvirtinta nauc<br>
Jog "Heart Connect" bus patvirtinta nauc<br>
PASTABA: «Noredam Interneto ryšio konfigūravimas<br>
Fleart Connect<sup>4</sup> sistemat prisijungti prie interneto naud<br>
programavimo priemonė. Dirbkite su savo sistemos adr<br>
199<sub>4</sub> Heart Connect<sup>4</sup> bus patvirtinta naudoti jūsų tinklo<br>
PASTABA: Wored Cungiamumo operatoriaus vadove.<br>
Kai "Heart Connect" programa pasirenkama<br>
programų meniu, jei ji sėkmingai prisijungi<br>
gauti prieigą prie interneto, "Heart Connect"<br>
atidarytas langas "Susitikimo valdymas".<br>
Jei 3300 mode Version meniu, jei ji sekmingai prisijungia prie anksortat perimeter.<br>
Sauti prieiga prie interneto, "Heart Connect" programo<br>
aidarytas langas "Susitikimo valdymas".<br>
Version statistica. Susitikimo valdymas".<br>
Perimeter a **ASTABA:** Moredami sukonfiguruoti interneto ryšį, nurodymus žr. 3924 m<br>
Ingiamumo operatoriaus vadove.<br>
Lingiamumo operatoriaus vadove.<br>
Sextent Connect" programa pasirenkama 3300 programavimo priemonė:<br>
ogramų meniu, jei

Jei 3300 modelio programavimo priemonė neturi aktyvaus interneto ryšio jums paspaudus mygtuką "Susitikti dabar", ryšio klaidos iškylančiame lange rodoma "Patikrinkite savąjį tinklą".

Pagrindiniai nurodymai, kaip naudoti "Heart Connect" programą susitikimui tinkle inicijuoti,

# <span id="page-9-2"></span>**"Heart Connect" sistemos kontaktai**

## **"Boston Scientific" kontaktai**

"Heart Connect" sistemą galima naudoti, norint prisijungti prie "Boston Scientific" ir gauti techninę pagalbą. Šiuos kontaktus galima sukonfigūruoti konkrečiai 3300 modelio programavimo priemonei. ndiniai nurodymai, kaip naudoti "Heart Condinaiai<br>Giami toliau.<br>**art Connect" sistemos kontakta.**<br>tonnect" sistema galima naudoti, norint r<br>ine pagalba. Šiuos kontaktus galima sukon<br>amavimo priemonei.<br>viejų tipų "Boston Sc Susifikti dabar", ryšio klaidos iškylančiame lange rodoma "<br>Susifikti dabar", ryšio klaidos iškylančiame lange rodoma "<br>iai nurodymai, kaip naudoti "Heart Connect" programą susitioliau.<br>Connect" sistemos kontaktai.<br>Connect Analista versija. Kaip naudoti "Heart Connect" programa sustita.<br>
Nect" sistemos kontaktai.<br>
Teistemos kontaktai.<br>
Teistemos kontaktai.<br>
Teistemos kontaktai.<br>
Teistemos kontaktai.<br>
Teistemos kontaktai.<br>
Mas. Šiuos kontaktu Paster Sistemos kontaktai.<br>
Paster Kontaktai versija. Nenaudoti, norint prisijungti prie "Boston Siuos kontaktus galima sukonfigūruoti konkrečiai 330<br>
Siuos kontaktus galima sukonfigūruoti konkrečiai 330<br>
emonei.<br>
Stor Sci na galima naudoti, norint prisijungti prie "Boston<br>Jes kontaktus galima sukonfigūruoti konkrečiai 330<br>nei.<br>1. Scientific" kontaktai:<br>1. Scientific" astovai. Prisijungiant prie asmeninio kon<br>1. Prisijungiant prie kontaktų g ijo naudoti, Heart Connect" programą sustitikimui tinkle inicijuoti,<br>
Stemos kontaktai.<br>
Istana aaudoti, norint prisijungit prie "Boston Scientific" ir gauti<br>
Itina naudoti, norint prisijungit prie "Boston Scientific" ir g a naudoti, norint prisijungti prie "Boston Scientific" ir gauti<br>Ktus galima sukonfigūruoti konkrečiai 3300 modelio<br>fic" kontaktai:<br>Si saraša gali būti įtraukti konkretūs asmenys, tokie, kaip<br>atstovai. Prisijūngiant prie as

Yra dviejų tipų "Boston Scientific" kontaktai:

- **Asmeniniai kontaktai.** Į šį sąrašą gali būti įtraukti konkretūs asmenys, tokie, kaip vietos "Boston Scientific" atstovai. Prisijungiant prie asmeninio kontakto tas asmuo iškviečiamas tiesiogiai.
- **Grupės kontaktai.** Prisijungiant prie kontaktų grupės iškviečiami asmenys, priskirti pasirinktai kontaktų grupei, vienam grupės nariui atsakant į iškvietimą.

Norėdami paprašyti pakeisti "Boston Scientific" grupės kontaktus "Heart Connect" sistemai, susisiekite su "Boston Scientific", pasinaudodami informacija, pateikta šio vadovo galiniame viršelyje, arba susisiekite su vietiniu "Boston Scientific" atstovu. Versius and the same of the same of the same of the same of the same of the same of the same of the same of the same of the same of the same of the same of the same of the same of the same of the same of the same of the sa Existu grupes iškviečiami asmenys, priskilti TOS MERING NORTHONG TO CANCE udodami informacija, pateikta sio<br>udodami informacija, pateikta sio<br>tiniu, Boston Scientific, atstovu.<br>Star kitų asmenų, nei iš "Boston. Andro Star kartovu.<br>2010 – Aland Maria Jahn, prieš atstovu.<br>2010 – Aland Maria Jahn, Makus "Heart Connect"<br>Curistion Scientific "afstovu. UP" (1976)<br>Stop Scientific "afstovu. UP" (1976)<br>Kity asmeny, nei is "Boston. A 1976)<br>Stop KUMUX (1976)<br>CANGO UMQ JOM SULUM (1976)

#### **Kiti kontaktai**

"Heart Connect" sistemą galima naudoti norint prisijungti prie kitų asmenų, nei iš "Boston Scientific" personalo. Beston Scientific atstovu.

#### **Kaip pridėti kontaktus**

"Boston Scientific" asmenys ir kiti kontaktai sukuriami ir valdomi vietos naudotojo 3300 modelio programavimo priemonės "Heart Connect" programoje, ir "Boston Scientific" jų negali valdyti nuotoliniu būdu.

#### **Norėdami pridėti kontaktų**:

- 1. 3300 modelio programavimo priemonės meniu **Utilities** (pagalbinės programos) paspauskite kortelę **Heart Connect**, kad būtų parodytas pagrindinis **Heart Connect** langas. Roston Scientific" asmenys<br>
modelio programavimo prier<br>
negali valdyti nuotoliniu būd<br>
Norėdami pridėti kontaktų<br>
1. 3300 modelio programa<br>
paspauskite kortelę He.<br>
langas.<br>
2. Paspauskite mygtuką Wanage Meeting (susine Ma Formation of the Manage Meeting (sustiking the Manage Meeting (sustiking Manage Meeting (sustiking Manage Meeting (sustiking Manage Meeting (sustiking Manage Meeting (sustiking Manage Meeting (sustiking Manage Meeting (sus
	- 2. Paspauskite mygtuką **Meet Now** (susitikti dabar), kad būtų parodytas langas **Manage Meeting** (susitikimo valdymas).
	- 3. Paspauskite mygtuką "Edit" (redaguoti), kad būtų parodytas langas **Edit Contacts** (redaguoti kontaktus).
	- 4. Paspauskite mygtuką šalia "Add Contact Email Address" (pridėti kontakto el. pašto adresą), kad būtų parodytas langas **Add Contact** (pridėti kontaktą). Paspauskit<br>
	Paspauskit<br>
	Manage Manage V<br>
	2. Paspauskit<br>
	Manage V<br>
	2. Paspauskit<br>
	Manage V<br>
	(redaguoti)<br>
	2. Paspauskit<br>
	Paspauskit<br>
	adresa) ka<br>
	Paspauskit<br>
	Jangas.<br>
	(primiti pal Paspauskite mygtuka Meet North Version Manage Meeting (susitikimo v<br>
	Manage Meeting (susitikimo v<br>
	Manage Meeting (susitikimo v<br>
	(redaguoti kontaktus).<br>
	4. Paspauskite mygtuka šalia "Addresa), kad būtų parodytas lan<br>
	Paspa Manage Meeting (susitikimo value)<br>
	Manage Meeting (susitikimo value)<br>
	Manage Meeting (susitikimo value)<br>
	(redaguoti kontaktus).<br>
	(redaguoti kontaktus).<br>
	(a. Paspauskite mygtuką šalia "Add Cadresa), kad būtų parodytas langa (1992)<br>
	1994 - Manage Meeting (susitikino valdymas).<br>
	1995 - Paspauskite mygtuka "Edit" (redaguoti), kad birt<br>
	(redaguoti kontaktus).<br>
	1995 - Paspauskite mygtuka šalia "Add Contact Email<br>
	1996 - Paspauskite mygtuka šalia
		- Paspauskite mygtukų sritį šalia "Email" (el. paštas), kad būtų parodytas klaviatūros langas.
		- 6. Įrašykite kontakto el. pašto adresą, tada paspauskite mygtuką **Accept Changes** (priimti pakeitimus), kad būtų parodytas langas **Add Contact** (pridėti kontaktą).
		- 7. Paspauskite mygtuką **Add** (pridėti), kad būtų nusiųstas kontakto kvietimas tuo el. pašto adresu.
		- 8. Kiekvienam kontaktui, kurį norite pridėti, pakartokite veiksmus nuo 4 iki 7.
		- 9. Lange **Edit Contacts** (redaguoti kontaktus) paspauskite mygtuką **Close** (uždaryti).
		- 10. Lange **Manage Meeting** (susitikimo valdymas) paspauskite mygtuką **Close** (uždaryti). Paspauskite mygtuku sriti šalia "Eropanskite mygtuku sriti šalia "Eropanskite mygtuku sriti šalia "Eropanskite mygtuku sriti šalia "Eropanskite kontaktoel. pašto adresa (primti pakeitimus), kad būtų partiditi pašto adresu.

**PASTABA:** Kiekvienas kontaktas gauna kvietimą el. paštu ir turi priimti užklausą, kad būtų įtrauktas į "Contacts" (kontaktų) sąrašą. Informaciją, kaip priimti kontaktų kvietimus, žr. "Kontaktų kvietimų priėmimas" psl. 14. Versich anges.<br>
(1977) En particular and the particular and the particular and the particular contract of the particular and the particular contract of the contract of the particular contract of the particular contract of Ver[s](#page-17-0)ion périod (1993)<br>
1993 - Christophe Kontakto el. pasto adresa, tada paspe<br>
(priimti pakeitimus), kad būtų parodytas langa<br>
7. Christophe mygtuką Add (pridėti), kad būtų<br>
10. Lange Edit Contacts (redaguoti kontaktus) p Xastarikie mygtuką šalia "Add Contact Email Address" (pridėti kontact adresą), kad būtų parodytas langas **Add Contact (pridėti kontakta)**<br>
Iangas.<br>
6. Trašykite kontakto el. pašto adresą, tada paspauskite mygtuką **Acc.**<br>
( Lange Edit Contacts (redaguoti kontakti.<br>
Lange Manage Meeting (susitikimo val<br>
(uždaryti).<br> **ASTABA:** Kiekvienas kontaktas gauna kvieting frauktas ("Contacts" (kontaktų) sąrašą.<br>
"Kontaktų kvietimų priėmimas" psl. 14.<br> **D** aspauskite mygtuką Add (prideti), kad būtų nusiųstas kontaktinas ir dali<br>iekvienam kontaktui, kuri norite pridėti, pakartokite veiksm<br>ange **Edit Contacts** (redaguoti kontaktus) paspauskite myg<br>ange **Manage Meeting** (susiti enam kontaktur, kuri norite prideti, pakartokite veiksmu<br>
Edit Contacts (redaguoti kontaktus) paspauskite mygt<br>
Nanage Meeting (susitikimo valdymas) paspauskite r<br>
(yti).<br>
Kiekvienas kontaktas gauna kvietimą el. paštu ir t nage Meeting (susitikimo valdymas) paspauskite.my<br>
iekvienas kontaktas gauna kvietimą el. paštu ir turi pri<br>
iekvienas kontaktas gauna kvietimą el. paštu ir turi pri<br>
vietimų priėmimas" psl. 14.<br>
alinti kontaktus:<br>
delio p ienas kontaktas gauna kvietimą el. paštu ir turi printacts" (kontaktų) sąrašą. Informaciją, kaip priimt<br>mų priėmimas" psl. 14.<br>**ii kontaktus:**<br>programavimo priėmonės meniu **Utilities** (pagalortele **Heart Connect**, kad būtų

#### **Norėdami pašalinti kontaktus**:

- 1. 3300 modelio programavimo priemonės meniu **Utilities** (pagalbinės programos) paspauskite kortelę **Heart Connect**, kad būtų parodytas pagrindinis **Heart Connect** langas. 5. Kai parodomas patvirtinimo langas **Remove Contacts** (pašalinti kontaktus), kai patvirtinimo langas Manage Meeting (sustitismo valdymas), kai brukes. Pagalbinės programos), asportolio programavimo priemonės meniu Utiliti ktui, kuri norite pridėti, pakartokite veiksmus nuo 4 iki 7.<br>
Cts (redaguoti kontaktus) paspauskite mygtuką Close (uždaryti)<br>
Liesting (susitikimo valdymas) paspauskite mygtuką Close (uždaryti)<br>
s kontaktas gauna kvietimą tas gauna kwetimą el. paštu ir turį priimti užklausą, kad<br>taktų) sąrašą. Informaciją, kaip priimti kontaktų kvietimus,<br>as" psl. 14.<br>s:<br>S:<br>S:<br>Were the new (sustikti dabar), kad būtų parodytas langas<br>timo valdymas).<br>Termino
- 2. Paspauskite mygtuką **Meet Now** (susitikti dabar), kad būtų parodytas langas **Manage Meeting** (susitikimo valdymas).
- 3. Paspauskite mygtuką "Edit" (redaguoti), kad būtų parodytas langas **Edit Contacts**<br>(redaguoti kontaktys).<br>4. Pasirinkite žymės langelį šalia asmens, kuri norite pašalinti, tada paspauskite<br>mygtuką **Remove selected contac** (redaguoti kontaktus). mect, kad butu parodytas pagrindinis Heart Connect<br>
Ow (susitikti dabar), kad būtu parodytas langas<br>
valdymas).<br>
vedaguoti), kad būtu parodytas langas Edit Contacts<br>
valdymas).<br>
a smens, kuri norite pašalinti, tada paspaus Action Contacts (Basalinti, tada paspauskite. 1997)<br>
Sasili, kad būtų parodytas langas Edit Contacts<br>
(pašalinti pasirinktus kontaktus)<br>
emove Contacts (pašalinti kontaktus)<br>
Militar Action (Uždaryti).<br>
Actus) paspauskite
- 4. Pasirinkite žymės langelį šalia asmens, kurį norite pašalinti, tada paspauskite mygtuką **Remove selected contacts** (pašalinti pasirinktus kontaktus). Price pašalinti, tada paspauskite<br>
i paširinktus kontaktus)<br>
Ontacts (pašalinti kontaktus)<br>
Contacts (pašalinti kontaktus)<br>
Spauskite mygtuka Close (Uždaryti)<br>
Spauskite mygtuka Close<br>
Spauskite mygtuka Close<br>
Alan Close<br> alinti, tada paspauskite<br>Ktus kontaktus)<br>(pasalinti kontaktus)<br>umete kontakta (us)<br>e mygtuka Close (Uždaryti)<br>e mygtuka Close (Uždaryti)<br>SKA KULLANG (1968)<br>2006 KULLANG (1968)<br>2006 KULLANG (1978)
- paspauskite mygtuką **Remove** (pašalinti), kad pašalintumėte kontaktą (-us). Sirinktus kontaktus)<br>Acts (pašalinti kontaktus)<br>Alintumete kontakta (zus).<br>Skite mygtuka Close (Uždaryti).<br>Skite mygtuka Close<br>Spauskite mygtuka Close<br>2. Anversion. Använd Close<br>2. Använd Close (2. Använd 7
- 6. Lange **Edit Contacts** (redaguoti kontaktus) paspauskite mygtuką **Close** (Uždaryti).
- 7. Lange **Manage Meeting** (susitikimo valdymas) paspauskite mygtuką **Close**<br>(uždaryti)<br>A (uždaryti).

# <span id="page-11-0"></span>**Susitikimo tinkle pradžia**

**PASTABA:** Įsitikinkite, kad 3300 modelio programavimo priemonė prijungta prie elektros lizdo arba ar jai pakanka baterijos įkrovos (50 % arba daugiau) susitikimams tinkle vykdyti.

Prieš pradėdami "Heart Connect" susitikimą tinkle, pateikite užklausą paciento įrenginiui ir pradėkite seansą su pacientu. Jei paciento seansas pasibaigia, "Heart Connect" susitikimas tinkle taip pat pasibaigs. Stimuliavimo sistemos analizatoriaus (SSA) programą galima inicijuoti pradėjus "Heart Connect" susitikimą. PASTABA: listikinkite, kad 330<br>
lizdo arba ar jai pakanka bateriji<br>
Prieš pradėdami "Heart Connect<br>
pradėkite seansą su pacientu. Je<br>
tinkle taip pat pasibaigs. Stimuli<br>
inicijuoti pradėjus "Heart Connect<br>
PASTABA: Jei "He

PASTABA: Jei "Heart Connect" susitikimas vyksta, ir vietos naudotojas pradeda arba baigia paciento seansą, susitikimas tinkle baigiasi, ir vietos naudotojas turi pradėti naują "Heart Connect" susitikimą. PASTABA: Jei "He<br>Baigia paciento sea "Heart Connect" sus<br>
PASTABA: Būtina<br>
funkcijas", kurios paciento sea "Heart Connect" sus<br>
PASTABA: Būtina<br>
funkcijas", kurios paciento<br>
PASTABA: Norint<br>
(mikrofona) reikia p<br>
Susitikim Processor and a superiority of the pattern of the taip pattern of the taip pattern of the sum inicijuoti pradejus "Heart Connect" sustitutions to the *Heart Connect* "sustitutions to *Heart Connect" sustitutions.*<br> **PASTAB** Massachuseum "Heart Connect" susitikining PASTABA: Jei "Heart Connect" susitikining "Heart Connect" susitikining "Heart Connect" susitikining "PASTABA: Būtinai užbaikite "Heart Connect" Kai šīos funkcijas", kurios pašalina

PASTABA: Būtinai užbaikite "Heart Connect" susitikimą prieš naudodami tokias funkcijas2, kurios pašalina prieigą iš viršutinės programavimo priemonės ekrano juostos. Kai šios funkcijos aktyvios, "Heart Connect" susitikimas tęsiasi, bet jo negalima užbaigti. Vaari Connect" susitikima.<br>
Aeart Connect" susitikima.<br>
PASTABA: Būtinai užbaikite "Heart Connect" susitikima.<br>
Kai šios funkcijos aktyvios, "Heart Connect"<br>
PASTABA: Norint susitikime teikti vietos<br>
(mikrofona) reikia pri PASTABA: Jer "Heart Connect" sustitikimas vyksta, ir vienari Connect" sustitikimas inkle baigiasi, ir vienari Connect" sustitikima.<br>
PASTABA: Būtinai užbaikite "Heart Connect" sustitikim funkcijas", kurios pašalina prieig

**PASTABA:** Norint susitikime teikti vietos naudotojo garsą, išorinį USB garso įrenginį (mikrofoną) reikia prijungti prie programavimo priemonės.

Susitikimus tinkle galima pradėti vienu iš dviejų būdų – su kontaktais arba be kontaktų.

#### **Su kontaktais**

#### **Norėdami pradėti susitikimą tinkle su kontaktais**:

- 1. "Heart Connect" pagrindiniame ekrane paspauskite mygtuką **Meet Now** (susitikti dabar).
	- 2. Pasirinkite pageidaujamus kontaktus.3 Kontaktus galima rinktis iš abiejų sąrašų.

3. Paspauskite pageidaujamą garso mygtuką **Use Programmer audio** (naudoti programavimo priemonės garsą). Tarptautiniams naudotojams prieinamas tik programavimo priemonės garsas. Tačiau galima naudoti asmeninius telefonus norint bendrauti už "Heart Connect" susitikimo ribų. PASTABA: Norint susitikime teikti vietos<br>
(mikrofona) reikia prijungti prie programavi<br>
Susitikimus tinkle galima pradėti vienų iš d<br>
Su kontaktais<br>
Norėdami pradėti susitikimą tinkle su ko<br>
Labari)<br>
2. Pasirinkite pageida Version observation of the surface of the surface of the surface of the surface of the surface of the surface of the connect of the connect of the passent of the passent of the program into prime of the program of the prog zi šios funkcijos aktyvios, "Heart Connect" susitikimas tęsiasi, bet jo negal<br>
ASTABA: Norint susitikime teikti vietos naudotojo garsą, išorini USB gai<br>
nikrofoną) reikia prijungti prie programavimo priemonės.<br>
sistikimus Pasirinkite pageidaujamus kontaktus <sup>3</sup> Konta<br>Paspauskite pageidaujama garso mygtuka<br>programavimo priemonės garsą). Tarptautij<br>programavimo priemonės garsas. Tačiau ga<br>bendrauti už "Heart Connect" susitikimo rib<br>Norėdami p Int Connect" pagrindiniame ekrane paspauskite mygtuką Merikite pageidaujamus kontaktus.<sup>3</sup> Kontaktus galima rinktis<br>Auskite pageidaujamus kontaktus.<sup>3</sup> Kontaktus galima rinktis<br>Auskite pageidaujama garso mygtuką Use Progra

- 4. Norėdami pradėti susitikimą, paspauskite mygtuką **Call** (iškviesti).
- 5. Iškylančiame lange perskaitykite paslaugos teikimo sąlygas ir paspauskite **I Agree** (aš sutinku), norėdami tęsti.

Ekrane rodoma, kad kontaktai iškviečiami. Kontaktai, kurie priima susitikimo kvietimą, rodomi lango **Manage Meeting** (susitikimo valdymas) srityje "Current Meeting" (dabartinis susitikimas) ir "Heart Connect" pagrindiniame ekrane. Kontaktai, atmetę kvietimą, rodomi srities "Current Meeting" (dabartinis susitikimas") dalyje "Call Declined" (iškvietimas atmestas). Jei maždaug vieną minutę nėra pakviesto kontakto atsako, kvietimas šiam kontaktui atšaukiamas. Jei joks kontaktas nepriima kvietimo į susitikimą, "Heart Connect" programa automatiškai baigia susitikimą. e pageidaujamus kontaktus.<sup>3</sup> Kontaktus galima rinktis iš<br>ite pageidaujama garso mygtuka **Use Programmer au**<br>wimo priemonės garsą). Tarptautiniams naudotojams p<br>wimo priemonės garsas. Tačiau galima naudoti asmeniu<br>i už "He Dagendavjama gaiso hygiuxą use Programmer aduno<br>
no priemonės garsą). Tarptautiniams naudotojams prie<br>
no priemonės garsas. Tačiau galima naudoti asmeniniu<br>
"Heart Connect" susitikimo ribų.<br>
"Heart Connect" susitikimo ribų art Connect" susitikimo ribų.<br>
i susitikimą, paspauskite mygtuką Call (iškviesti).<br>
je perskaitykite paslaugos teikimo sąlygas ir pasp<br>
in tęsti.<br>
Mtaktai iškviečiami, Kontaktai, kurie priima susitik<br>
M**teeting** (susitikim amus kontaktus & Kontaktus galima rinkits iš abiejų sąrašų.<br>
Jiama garso mygtuką **Use Programmer audio** (naudoti<br>
pieš garsą). Tarptautiniams naudotojams prieinamas tik<br>
cionės garsas. Tačiau galima naudoti ašmeninius tele ect" susitikimo ribų.<br>
mą, paspauskite mygtuką Call (iškviešti).<br>
Sitykite paslaugos teikimo sąlygas ir paspauskite i Agree (aš)<br>
Siskviečiami. Kontaktai, kurie priima susitikimo kvietimą.<br>
pagrindiniame ekrane. Kontaktai, ikimo valdymas) srityje "Current Meeting" (dabartinis<br>
ilniame ekrane, Kontaktai, atmetę kvietimą, rodomi<br>
sitikimas") dalyje "Call Declined" (iškvietimas<br>
nėra pakviesto kontakto atsako, kvietimas šiam<br>
tas nepriima kviet Westo kontakto atsako, kvietimas šiam<br>ilma kvietimo į susitikimą, "Heart Connect"<br>s kontaktų grupė, atsakas gali užtrukti Ilgiau, OS S<br>s kontaktų grupė, atsakas gali užtrukti Ilgiau, OS S<br>kime tinkle gali sumažinti susitik

**PASTABA:** Kai kviečiama techninės priežiūros kontaktų grupė, atsakas gali užtrukti ilgiau, jei kurie nors asmenys grupėje nepasiekiami.

**PASTABA:** Daug nuotolinių naudotojų susitikime tinkle gali sumažinti susitikimo našumą. "Heart Connect" ekrane galima parodyti nuo vieno iki daugiausiai keturių dalyvių. The grupe, atsakas gali užtrukti ilgiau Representation. And Manuscript Community of the Community of the Community of the Community of the Community of the Community of the Community of the Community of the Community of the Community of the Community of the Comm Satsakas gali užtrukti ilgiau

- 
- 2. Tokias funkcijas kaip elektrinio prideginimo, MRT režimo ir "SSA STAT Shock".<br>3. "Heart Connect" nuotolinė programinė įranga turi būti aktyvi asmens nuotoliniame įrenginyje, kad būtų galima jį pasirinkti.

PASTABA: "Heart Connect" ekrano galerijos vaizdo išdėstyme galima parodyti nuo vieno iki daugiausiai keturių dalyvių.

#### **Be kontaktų**

Susitikimą tinkle galima inicijuoti nepasirenkant kontaktų, paspaudus mygtuką **Meet Now** (susitikti dabar) "Heart Connect" pagrindiniame ekrane. Dalyvius galima pridėti prie susitikimo paspaudus mygtuką Manage Meeting (susitikimo valdymas) "Heart Connect" pagrindiniame ekrane, pasirinkus dalyvius ir tada paspaudus mygtuką **Add a Participant** (pridėti dalyvį). Nuotolinis naudotojas taip pat gali prisijungti prie vykstančio susitikimo įvesdamas susitikimo ID, pateiktą vietos naudotojo. Susitikimo ID rodomas susitikimo valdymo ekrano apačioje, dešinėje. Išsamesnę informaciją žr. ["Susitikimo tinkle vykdymas"](#page-12-0) psl. 9. IKI daugiausiai ketung daiyon<br>
Be kontaktu<br>
Susitikima tinkle galima inici<br>
(susitikti dabar) "Heart Conne<br>
susitikimo paspaudus mygtu<br>
pagrindiniame ekrane, pasiri<br>
(pridėti dalyvį). Nuotolinis na<br>
vesdamas susitikimo ID, (priděti dalývi).<br>
Nesdamas susit<br>
valdymo ekrano<br>
psl 9.<br> **Susitikimo**<br>
Prieiga prie sus<br>
Moredami gauti<br>
Next Pav. 23300 more Sustitikimo paspaudus mygtuka M.<br>
pagrindiniame ekrane, pasirinkus<br>
(pridėti dalyvį). Nuotolinis naudott<br>
(vesdamas sustitikimo ID, pateikta<br>
versdamas sustitikimo D, pateikta<br>
valdymo ekrano apačioje, dešinėje<br>
psi. 9.<br>
S

# <span id="page-12-0"></span>**Susitikimo tinkle vykdymas**

#### **Prieiga prie susitikimo elementų**

<span id="page-12-1"></span>Norėdami gauti prieigą prie susitikimo elementų, kai ekranas bendrinamas, paspauskite mygtuką **Utilities** (pagalbinės programos), tada paspauskite kortelę **Heart Connect**. Žr. [Pav. 2 3300 modelio programavimo priemonė – langas "Heart Connect" psl. 9](#page-12-1).

![](_page_12_Figure_6.jpeg)

(1) Rodoma "Meet now" (susitikti dabar), kad būtų pradėtas susitikimas, ir rodoma "Manage Meeting" (susitikimo valdymas) susitikimui vykstant (2) Vietos naudotojo garso valdikliai: garsumas ir USB išorinis mikrofonas (3) Vietos<br>naudotojo vaizdo išdėstymo valdiklis (galerija arba aktyvus pranešėjas) (4) Vaizdo langas, kuriame iš pra naudotojo vaizdo išdėstymo valdiklis (galerija arba aktyvus pranešėjas) (4) Vaizdo langas, kuriame iš pradžių rodomas "Heart Connect" logotipas ir svarbi naudotojo informacija Ena sustitikimas, ir rodoma, Manage Meeting (sustitikima)<br>So valdikliai: garsumas ir USB išorinis mikrofonas (3) Vietos<br>Vus pranešėjas (4) Vaizdo langas, kuriame iš pradžių<br>informacija<br>Ane – Langas "Heart Connect"<br>Strikimo Wand Children Burgarian (A) aizdo langas, kufame is prádžių<br>Guncer Barbaran suradžių<br>Guncer Barbaran būdais: V. Andro V. Andro V. Andro V. Andro V. Andro V. Andro V. Andro V. Andro V. Andro V. A<br>Diridėti dviem būdais: V. Andro V. Andro V. Andro V. An

#### Pav. 2. 3300 modelio programavimo priemonė - langas "Heart Connect"

#### **Nuotolinių naudotojų pridėjimas prie susitikimo tinkle**

Nuotolinius naudotojus prie esamo susitikimo tinkle galima pridėti dviem būdais: Heartconnects. Newsletcher Reserved

• pridėti dalyvį arba

• pateikti susitikimo ID nuotoliniam naudotojui.

Kaip pridėti dalyvį:

- 1. Ekrane "Heart Connect" paspauskite mygtuką Manage Meeting (susitikimo valdymas), kad būtų parodytas ekranas **Manage Meeting** (susitikimo valdymas).
- 2. Pasirinkite pageidaujamą (-us) kontaktą (-us) iš sąrašo. Kontaktus galima rinktis iš abiejų sąrašų.
- 3. Paspauskite mygtuką **Add a participant** (pridėti dalyvį), kad inicijuotumėte iškvietimą pasirinktam (-iems) nuotoliniam (-iams) naudotojui (-ams).
- 4. Pasirinktas (-i) kontaktas (-ai) gaus iškvietimą iš savo įdiegtos "Heart Connect" nuotolinės programinės įrangos, jei jie yra prisijungę prie "Heart Connect" sistemos. Žr. ["Kaip gauti susitikimo tinkle iškvietimus" psl. 14.](#page-17-1) Kaip pridėti dalyvį:<br>
1. Ekrane "Heart Connect" pasivaldymas), kad būtų parod<br>
2. Pasirinktie pageidaujamą (abiejų sąrašų.<br>
3. Paspauskite mygtuką Add<br>
pasirinktas (-i) kontaktas (-<br>
1. Pasirinktas (-i) kontaktas (-<br>
2. Pa

Susitikimo ID pateikimas nuotoliniam naudotojui:

- 1. Ekrane "Heart Connect" paspauskite mygtuką **Manage Meeting** (susitikimo valdymas), kad būtų parodytas ekranas **Manage Meeting** (susitikimo valdymas).
	- 2. Susitikimo ID yra susitikimo valdymo ekrano apačioje, dešinėje.
	- 3. Pateikite šį susitikimo ID nuotoliniam (-iams) naudotojui (-ams).

![](_page_13_Figure_10.jpeg)

(1) Susitikimo ID, dalyvio ID ir telefono numeris (telefono numeris rodomas tik skambučiams JAV)

#### **Pav. 3. Susitikimo ID**

Kai susitikimas prasideda, ekrano viršuje rodomos dvi piktogramos. Žr. Pav. 4 Vykstantis ["Heart Connect" susitikimas psl. 11.](#page-14-0)

- Dviguba rodyklė mirksi, tuo parodoma, kad jūs bendrinate ekraną.
- Rodoma rašiklio piktograma, ir ją paspaudus komentaro rodyklę galima padėti bet Rodoma rašiklio piktograma, ir ją paspaudus komentaro rodyklę galima padėti bet<br>kur 3300 modelio programavimo priemonės ekrane. Version of the color of the stampburs and with the within the stampburs of the color of the color of the color of the color of the color of the color of the color of the color of the color of the color of the color of the meris rodomás tik skambučiams 1401 TOS MERINDRAM PROVIDER SURVEY OF THE RAND Vanhendring version in the state of the state of the state of the state of the state of the state of the state of the state of the state of the state of the state of the state of the state of the state of the state of the grannos. 21. Pav. 4 VASianus VI. 12. March 1994 mos. 25. Pav. 4 Vykstantis UPON 2012

<span id="page-14-0"></span>![](_page_14_Figure_0.jpeg)

(1) Vyksta susitikimas – dviguba rodyklė mirksi, taip parodoma, kad ekranas bendrinamas (2) Komentavimo įrankis

#### Pav. 4. Vykstantis "Heart Connect" susitikimas

#### **Prieiga prie garso ryšio**

Vietos naudotojas gali reguliuoti garsumą ir nutildyti garsą "Heart Connect" programos pagrindiniame meniu pasinaudodamas mygtukais **Audio** (garsas) garsiakalbiui ir Vyksta susifikimas - dviguba rodykle mirksi, taib parod<br>iklis<br>w. 4. Vykstantis "Heart Comect" susifikimas<br>ieiga prie garso ryšio<br>etos naudotojas gali reguliuoti garsumą ir r<br>igrindiniame meniu pasinaudodamas mygt<br>ikrofonui

Nuotolinis naudotojas (jei dar neprisijungęs) gali pasirinkti pasinaudoti savo kompiuterio įrenginio garsu. Garso valdikliai yra nuotolinio naudotojo kompiuterio įrenginio ekrane. Kompiuterio įrenginyje paslinkite žymeklį, norėdami pamatyti iškylančią garso / vaizdo meniu juostą. Be to, galima naudoti asmeninius telefonus norint bendrauti už "Heart" Connect" susitikimo ribų. irenginio garsu. Garso valdikliai yra nuotolinio naudotojo kompiuterio irenginio ekrane.<br>
Kompiuterio irenginyje paslinkite žymėklį, norėdami pamatyti iškylančią garso / vaizdo / vieneniu juostą. Be to, galima naudoti asme Tres<br>
a sustikimas – dviguba rodykle mirksi, taip parodoma, kad ekranas bendrina<br>
versione obsoleta. Non utilizzare obsoleta. Non utilizzare a sustituente diniame.<br>
a prie garso ryšio<br>
a prie garso ryšio<br>
a prie garso ryši tikimas – dviguba rodyklė mirksi, taip parodoma, kad ekranas bendrinai<br>Nestantis "Heart Connect" susitikimas<br>Die garso ryšio<br>Die garso ryšio<br>Inaudotojas (jei dar neprisijungęs) gali pasirinkti pasinau<br>naudotojas (jei dar n ntis "Heart Connect" susitikimas<br>arso ryšio<br>jas gali reguliuoti garsuma ir nutildyti garsa "Heart Co<br>meniu pasinaudodamas mygtukais Audio (garsas) ga<br>dotojas (jei dar neprisijunges) gali pasirinkti pasinaudo<br>dotojas (jei d r predictionalista in predictionalista and the hastana property is a regulated to the passinaudodamas mygtukais **Audio** (garsas) gaided in predictionalista (garsas) gaided in the principle passinkite zymekly, noredami pama Ent contraction and the state of the state of the version of the state of the state of the state of the state of the state of the state of the state of the state of the state of the state of the state of the state of the s Utilioti garsuma ir nutildyti garsa "Heart Connect" programos Naudodamas mygtukais Audio (garsas) garsiakalbitu ir<br>Dar neprisijungęs) gali pasirinkti pasinaudoti savo kompiuterio<br>Dar neprisijungęs) gali pasirinkti pasinaud

#### **Vaizdo ryšio įjungimas**

3300 modelio programavimo priemonė neturi įmontuotos vaizdo kameros, tačiau pageidaujant galima naudoti išorinę USB vaizdo kamerą. Jei naudojamas vaizdo ryšys, jį galima išjungti arba jjungti "Heart Connect" pagrindiniame ekrane pasirenkant mygtuką **Video** (vaizdas).

Vaizdas iš kiekvieno susitikime dalyvaujančio nuotolinio naudotojo gali būti rodomas "Heart Connect" pagrindiniame ekrane. Vietos naudotojas gali pasirinkti aktyvaus kalbėtojo vaizdą arba galerijos vaizdą, kai rodomos nuotolinių naudotojų, įsijungusių vaizdą, vaizdo We can contain the case of the case of the case of the case of the case of the case of the case of the case of the case of the case of the case of the case of the case of the case of the case of the case of the case of the Vanhendelinen version teorialistike käytä.<br>
Maria Lei naudojamas vaizdoryšys, joka käytä.<br>
Vanhenne ekrane pasirenkant mygtuka.<br>
Vanhendelinen version valtalainen valtalainen valtalainen valtalainen valtalainen valtalainen me ekrane pasirenkant mygtuka Example all participates the distribution of the distribution of the distribution of the distribution of the distribution of the distribution of the distribution of the distribution of the distribution of the distribution

**SVARBU.** Prasta ryšio kokybė gali lemti, kad informacija iš bendrinamo vaizdo ekrano, kurią mato nuotolinis naudotojas, nebus sinchronizuota su medicinos įrangos ekranu. Be to, jei prarandamas garso / vaizdo ryšys tarp vietos naudotojo ir nuotolinio naudotojo, gali užtrukti apie 30 sekundžių, kol apie praradimą bus nurodyta. Jei prasta ryšio kokybė išlieka, susisiekite su vietos IT skyriumi arba "Boston Scientific". Kuną mato nuotolinis naudotoja<br>
to, jei prarandamas garso / vaiz<br>
užtrukti apie 30 sekundžių, kol a<br>
išlieka, susisiekite su vietos IT sk<br> **Dalyvių valdymas**<br>
Vietos naudotojas gali valdyti to<br>
nuotolinių naudotojų atžvilg

#### **Dalyvių valdymas**

Vietos naudotojas gali valdyti toliau išvardytus elementus susitikime tinkle dalyvaujančių nuotolinių naudotojų atžvilgiu. Prieigą prie jų galima gauti pasinaudojus mygtuku **Manage Meeting** (susitikimo valdymas) "Heart Connect" pagrindiniame ekrane. muotolinių naudotoj<br>
Meeting (susitikim<br>
Prideti nuotoli<br>
Prideti iuotoli<br>
Prideti iuotoli<br>
Mungti ir išjuni<br>
Jungti ir išjuni<br>
Var trys būdai susiti<br>
Paspauskite<br>
ir paspauskite<br>
ir paspauskite<br>
(susitikimo val)

- Pridėti nuotolinį naudotoją prie susitikimo.
- Nutildyti ir įjungti nuotolinio naudotojo garsą.
- Įjungti ir išjungti nuotolinio naudotojo vaizdą.

#### **Kaip baigti susitikimą**

Yra trys būdai susitikimui baigti:

- 1. Paspauskite mygtuką **Meeting in progress** (susitikimas vyksta) (mirksinčios rodyklės) ir paspauskite **Confirm** (patvirtinti), kad baigtumėte susitikimą.
- 2. "Heart Connect" pagrindiniame ekrane paspauskite mygtuką **Manage Meeting** (susitikimo valdymas), paspauskite mygtuką **End Call** (baigti iškvietimą), tada paspauskite **Confirm** (patvirtinti), kad susitikimas būtų baigtas. Dalyvių valdymas<br>
Vietos naudotojas gali valdyti toliau iš<br>
nuotolinių naudotojų atžvilgiu. Prieiga<br>
Meeting (susitikimo valdymas), Hear<br>
Prideti nuotolinių naudotoją prie<br>
Prideti nuotolinių naudotoją prie<br>
Prideti nuotol muotolinių naudotojų atžvilgiu. Prieigą p<br>
Meeting (susitikimo valdymas) "Heart C<br>
Prideti nuotolinių naudotoją prie sus<br>
Prideti nuotolinių naudotoją prie sus<br>
Nurigti ir išjungti nuotolinio naudot<br>
"Nurigti ir išjungti n Prideti nuotolini naudotoja prie susiti<br>
Nutildyti ir jiungti nuotolinio naudotoj<br>
Jungti ir išjungti nuotolinio naudotoj<br>
Kaip baigti susitikima<br>
Paspauskite mygtuka Meeting in pro<br>
ir paspauskite Confirm (patvirtinti), k Meeting (susitikimo valdymas), Heart Connect" pagrinomerical experience distribution in the Mutildyti-ir jungti nuotolinio naudotojo vaizda.<br>
Mutildyti-ir jungti nuotolinio naudotojo vaizda.<br>
Kaip baigti susitikima.<br>
Yra t Ora trys būdai susitikimui baigti:<br>
1. Paspauskite mygtuką Meeting in pro<br>
ir paspauskite Confirm (patvirtinti), ka<br>
(susitikimo valdymas), paspauskite mygtosis, paspauskite mygtosis, paspauskite mygtosis, paspauskite mygt Verspauskite mygtuką Meeting in program<br>
ir paspauskite Confirm (patvirtinti), kad<br>
2. Cheart Connect" pagrindiniame ekrane<br>
Socialitikimo valdymas), paspauskite myg<br>
paspauskite Confirm (patvirtinti), kad si<br>
3. Clei bend Paspauskite mygtuką Meeting in progress (susitivity in paspauskite Confirm (patvirtinti), kad baigtume.<br>
2. Heart Connect" pagrindiniame ekrane paspauskite (sustitikimo valdymas), paspauskite mygtuką End<br>
paspauskite Confi aip baigti susitikima<br>
aip baigti susitikimui baigti:<br>
2 Paspauskite mygtuka Meeting in progress (susitikimas wksta) (mirk<br>
ir paspauskite Confirm (patvirtinti), kad baigtumėte susitikima.<br>
4 Heart Connect" pagrindiniame e
	- 3. Jei bendrinate savo ekraną paciento seanso metu, paspauskite mygtuką **End Session** (baigti seansą), tada paspauskite **End Session** (baigti seansą) iškylančiame seanso baigimo patvirtinimo lange.

**PASTABA:** Jei iš susitikimo išeis paskutinis nuotolinis naudotojas, susitikimas baigsis ir vietos naudotojui.

# **"Heart Connect" vietos programinės įrangos priežiūra**

## **"Heart Connect" vietos programinės įrangos naujiniai**

"Heart Connect" programos naujiniai pateikiami prisijungus internetu. Programinės įrangos naujinių diegimo instrukcijas rasite LATITUDE™ programavimo sistemos operatoriaus vadove<sup>4</sup> arba jas galite gauti susisiekę su "Boston Scientific", pasinaudodami šio vadovo galiniame viršelyje pateikiama informacija. baigimo patvirtinimo lange<br>
ABA: Dei iš susitikimo išeis paskutinis nuo<br>
ABA: Dei iš susitikimo išeis paskutinis nuo<br>
Francotijui:<br>
Tri Connect" vietos programinės įrangos<br>
It Connect" vietos programinės įrangos<br>
It Connec Alexandria savo ekraną paciento seanso metu, paspauskite endrinate savo ekraną paciento seanso metu, paspauskite iti seansą), tada paspauskite **End Session** (baigti seansą) iš<br>imo patvirtinimo lange.<br>
Soleti iš susitikimo ansaj, tada paspauskite End Session (baigti seansaj isk<br>patvirtinimo lange<br>ei iš susitikimo išeis paskutinis nuotolinis naudotojas su<br>pul:<br>nnect "vietos programinės įrangos naujiniai<br>"t" programos naujiniai pateikiami pris Susitikimo išeis paskutinis nuotolinis naudotojas, susi<br>
Part<sup>a</sup> vietos programinės įrangos prieži<br>
vietos programinės ir angos naujiniai<br>
versionos naujiniai pateikiami prisijungus internetu.<br>
Pinstrukcijas rasite LATITUD Vietos programinės įrangos prieži<br>
Sprograminės įrangos naujiniai<br>
Sprograminės įrangos naujiniai<br>
Mos naujiniai pateikiami prisijungus internetų.<br>
Pukčijas rasitė LATITUDE<sup>ru</sup> programavimo sistemos<br>
Gauti sysislekę su "Bo Krana paciento seanso metu, paspauskite mygtuką End Session<br>Daspauskite End Session (baigti seansa) iškylančiame seanso<br>
Alange<br>
Mo čers paskutinis nuotolinis naudotojas, susitikimas baigsis.<br>
Petos programinės įrangos nau

# <span id="page-15-1"></span>**NUOTOLINIS NAUDOTOJAS: NUSTATO IR NAUDOJA "HEART CONNECT" SISTEMĄ**

<span id="page-15-0"></span>Nuotoliniai naudotojai prisijungia prie "Heart Connect" sistemos susitikimų, naudodami "Heart Connect" nuotolinę programinę įrangą ir savo "GOS", "Android" arba "Windows"<br>skaičiavimo įrenginį. "Heart Connect" nuotolinė pro "Heart Connect" nuotolinę programinę įrangą ir savo "iOS", "Android" arba "Windows" skaičiavimo įrenginį. "Heart Connect" nuotolinė programinė įranga leidžia naudotojams gauti pakvietimus iš vietos naudotojo prisijungti prie susitikimo arba prisijungti prie susitikimo naudojant susitikimo ID. S programines įrangos priežiūra<br>
Valiniai pateikiami prisijungus internetu. Programinės įrangos<br>
Statistieke su, Boston Scientific pasinaudodami šio vadovo<br>
Informacija.<br>
USIA ikke su, Boston Scientific pasinaudodami šio v Version of the **WAUDOJA**<br>
WAUSTATO IR WAUDOJA<br>
Heart Connect" sistemos sustitivimu, naudodamide and the program integration and principle and the program of the sustitivimo area principle and the program of the sustitivimo ATO IR NAUDOJA "HEART sistemos susitikimų naudodami<br>OS", "Android" arba "Windows"<br>minė įranga leidžia naudotojams<br>usitikimo arba prisijungti prie "ANAS vidinius arba prisijungti prie "ANAS VO<br>susinius galvasteikti use atmintinėjes ONAS VOLTOS Franga Jeldzia naudotojams S ALTON DRAMAN SURVEYOR

4. Vietos "Boston Scientific" atstovas programos "Heart Connect" naujinius

Pakvietime į susitikima yra nurodymai, kaip atsisiusti ir įdiegti "Heart Connect" nuotolinę programinę įrangą. Atsisiųsti ir įdiegti reikia tik vieną kartą.

# <span id="page-16-0"></span>**Naudotojo paskyros kūrimas**

Naudotojo paskyra reikalinga norint susijungti su "Heart Connect" sistema ir turėti galimybę priimti susitikimo iškvietimus bei prisijungti prie esamų susitikimų.

#### **Norėdami sukurti naudotojo paskyrą**:

- 1. Eikite į http://heartconnect.bostonscientific.com.
- 2. Pasirinkite parinktį prisiregistruoti naujai paskyrai, įvesdami reikiamą informaciją. Patvirtinimo pranešimas bus išsiųstas pateiktu el. pašto adresu. Programme Franga. Atsistigsu<br> **Naudotojo paskyros**<br>
Naudotojo paskyra reikalinga<br>
galimybė priimti susitikimo i<br>
Norėdami sukurti naudoto<br>
Eikitė http://heartconi<br>
Eikitė http://heartconi<br>
Le S. Patvirtinkitė paskyros si<br> Eikite) http://www.astrongover.com/www.astrongover.com/www.astrongover.com/www.astrongover.com/www.astrongover.com/www.astrongover.com/www.astrongover.com/www.astrongover.com/www.astrongover.com/www.astrongover.com/www.ast galimybę priimti susitikimo iškyiet<br>
Norėdami sukurti naudotojo pa<br>
Fikite) http://heartconnect.<br>
Eikite) http://heartconnect.<br>
Patvirtinikite paskyros suakty<br>
Patvirtinikite paskyros suakty<br>
Patvirtinikite paskyros suakty Versich und Einrichte Participe (1997)<br>
Versich und Participe Sine Participe Sine Participe Contract (1997)<br>
Versich einem Baskyros suaktyvin<br>
Versiche reikiama paskyros inform<br>
Versiche reikiama inform<br>
Meart Connect" sis (1990)<br>
1990)<br>
1990)<br>
1990)<br>
1990)<br>
1990)<br>
1990)<br>
1990)<br>
1990)<br>
1990)<br>
1990)<br>
1990)<br>
1990)<br>
1990)<br>
1990)<br>
1990)<br>
1990)<br>
1990)<br>
1990)<br>
1990)<br>
1990)<br>
1990)<br>
1990)<br>
1990)<br>
1990)<br>
1990)<br>
1990)<br>
1990)<br>
1990)<br>
1990)<br>
1990)<br>
19
	- 3. Patvirtinkite paskyros suaktyvinimą pasinaudodami nuoroda el. pašto pranešime.
	- 4. Įveskite reikiamą paskyros informaciją, kad užbaigtumėte paskyros sąranką.

**PASTABA:** Ši reikiama informacija padeda užtikrinti būdą prireikus susisiekti su "Heart Connect" sistemos naudotojais.

Jdiekite susietą programą, žr. [""Heart Connect" nuotolinės programinės įrangos](#page-16-1) diegimas" psl. 13. Alexantinistie parinktie parinktie prosinceristruotiering istuarion.<br>
Alexantinistie parinktie parinktie parinktie bis išsių:<br>
Aegunus versioon. Aegunus versioon. Aegunus versioon.<br>
Aegunus versioon. Aegunus versioon. Aegu Outdated version. Do not use.

# <span id="page-16-1"></span>**"Heart Connect" nuotolinės programinės įrangos diegimas**

## **Sistemai taikomi reikalavimai**

"Heart Connect" nuotolinė programinė įranga suprojektuota šioms operacinėms sistemos:

- "Windows™" operacinei sistemai (darbalaukiui)
- "iOS™" mobiliajai operacinei sistemai ("iPhone™" / "iPad™" mobiliesiems skaitmeniniams įrenginiams) Version obsoleta. No utilizar analysis diegimas "psl. 13.<br>
Version of the art Connect" nuotolines programine in the sistemai taikomi reikalavimation of the sistemai distribution of the sistemai distribution of the sistema Version période de la programa de la programa de la programa de la programa de la programa de la programa de la programa de la programa de la programa de la programa de la programa de la programa de la programa de la progr **PASTABA:** Si reikiama informacija padeda užtikrinti būdą prireik<br>
"Heart Connect" sistemos naudotojais.<br>
5. laiekite susiete programa, žr. "Heart Connect" nuotolines program<br>
diegimas" psl. 13.<br> **Heart Connect" nuotolines** Mindows™" operacinei sistemai (darba. "iOS™" mobiliajai operacinei sistemai ("Skaitmeniniams irenginiams)<br>
"Android™" mobiliajai operacinei sistemai<br>
"Android™" mobiliajai operacinei sistemagraminės įrangos diegimas<br>
Die
	- "Android™" mobiliajai operacinei sistemai (mobiliajam skaitmeniniam įrenginiui)<br>raminės įrangos diegimas<br>dami įdiegti "Heart Connect" nuofolinę programinę įrangas.<br>Pasirinkite atra

## **Programinės įrangos diegimas**

## **Norėdami įdiegti "Heart Connect" nuotolinę programinę įrangą:**

- 1. Eikite į http://heartconnect.bostonscientific.com/download.
- 2. Pasirinkite atsisiuntimo variantą turimos operacinės sistemos platformai.

PASTABA: Programos mobiliųjų įrenginių platformoms yra atitinkamose mobiliujų programų parduotuvėse. .iOS<sup>"</sup> naudotojams nuotolinės programos pavadinimas yra "Heart Connect Remote Software". "Android" naudotojams programos pavadinimas vra "Heart Connect". nai taikomi reikalavimat<br>
Connect" nuotolinė programinė įranga suprojektuota šiom<br>
Windows™" operacinei sistemai (darbalaukiui)<br>
Vers<sup>m</sup>" mobiliajai operacinei sistemai ("iPhone™" / "iPad™"<br>
kaitmeniniams įrenginiams)<br>
An Nows<sup>m</sup>" operacinei sistemai (darbalaukiui)<br>
" mobiliajai operacinei sistemai ("iPhone™" / "iPad™"<br>
neniniams irenginiams)<br>
oid™" mobiliajai operacinei sistemai (mobiliajam skaitmes **irangos diegimas**<br>
idiegti "Heart Conn Maria peraculei sistemat ("Frione" X "Frau Chinams inams irenginiams)<br>
Maria mobiliajai operacinei sistemat (mobiliajam skaitme<br> **rangos diegimas**<br> **pasengos diegimas**<br>
particularity.//heaftconnect.bostonscientific.com/dow realitei sistema (mobiligant skaline)<br>
Subsidieralitei sistema (mobiligant skaline)<br>
Theat Connect muotoline programinę (ranga<br>
Theat Connect bostonscientific.com/download.<br>
Subsidierality (international)<br>
Programos mobili inė programinė įranga suprojektuota šioms operacinėms sistemos:<br>
racinei sistemai (darbalaukiui)<br>
operacinei sistemai ("iPhone<sup>m</sup>" / "îPad<sup>m</sup>" mobiliesiems<br>
Progrinams)<br>
liajai operacinei sistemai (mobiliajam skaitmeniniam State of the program of the program of the program of the program of the program of the state of the program of the state broad in and oto job and the state with the program of the state of the program of the state of the Version of the transmitter of the transmitter of the transmitter of the transmitter of the transmitter of the transmitter of the transmitter of the transmitter of the transmitter of the transmitter of the transmitter of th

- 3. Inicijuokite diegimą atsisiųsdami diegimo failą ir jį paleisdami (darbalaukiui) arba pasirinkdami įdiegti iš programų parduotuvės (mobiliajai programai).
- 4. Kai diegimas baigtas, paleiskite programą ir prisijunkite, panaudodami naudotojo paskyrą, sukurtą "Naudotojo paskyros kūrimas" psl. 13.

**SVARBU.** Kad gautumėte susitikimo tinkle iškvietimus iš vietos naudotojo, užtikrinkite, kad programa veiktų ir jūs būtumėte prisijungę. Maria Transportal Radio Baradaminis Astronominis Stars<br>
uportuvės (mobiliajai programai)<br>
ama it prisijunkitė, panaudodami naudotojo amatinis kūrimas" psD13.<br>
Kūrimas" psD13.<br>
Skvietimus iš vietos naudotojo, užtikrinkite, (mobiliajai.programai).<br>
Trisijunkite, panaudodami.naudotojo.com/2013.<br>
The Is vietos naudotojo, užtikmikite, kada.<br>
The Is vietos naudotojo, užtikmikite, kada.<br>
2013.<br>
2013. Land Christian Christian Christian Christian Ch Föråldrad version. Använd ej. General olmayan sürüm.

# <span id="page-17-0"></span>**Kontaktų kvietimų priėmimas**

Vietos naudotojas, naudodamas "Heart Connect" sistemą, gali prie kontaktų sąrašo pridėti nuotolinių naudotojų, kad būtų galima su jais susisiekti per susitikimus tinkle. Kai nuotolinis naudotojas pakviečiamas, šiam nuotoliniam naudotojui išsiunčiamas el. laiškas, kuriuo prašoma priimti kvietimą.

#### **Norint priimti kontakto kvietimą:**

1. Pasirinkite el. pašto pranešime pateiktą nuorodą. Bus atvertas "Heart Connect" sistemos tinklalapis.

2. Prisijunkite, naudodami naudotojo paskyrą, sukurtą ["Naudotojo paskyros kūrimas"](#page-16-0) psl. 13. Bus pateikta indikacija, kad kvietimas priimtas.

**PASTABA:** Jei naudotojo paskyra dar nesukurta, pasirinkite parinktį prisiregistruoti naujai paskyrai ir vykdykite nurodymus, pateikiamus ["Naudotojo](#page-16-0) paskyros kūrimas" psl. 13, kad sukurtumėte paskyrą. Norėdami įdiegti susijusią programą, vykdykite nurodymus, pateikiamus ""Heart Connect" nuotolinės programinės įrangos diegimas" psl. 13. Kai naudotojo paskyra sukurta, grižkite i kontakto kvietimo el. laiška ir **atlikite anksčiau nurodytus 1 ir 2 veiksmus.** Vietos naudotojas, naudodamas<br>
nuotolinių naudotojų, kad būtų<br>
nuotolinis naudotojas pakviečiai<br>
kuriuo prašoma priimti kvietimą<br>
Norint priimti kontakto kvietit<br>
1. Pasirinkite el. pašto praneš<br>
sistemos tinklalapis.<br>
Pri Pastimostinkla<br>
Sistemostinkla<br>
Prisijunkite, na<br>
psl. 13. Bus pa<br>
PASTABA:<br>
PASTABA:<br>
PASTABA:<br>
PASTABA:<br>
PSL. 13. Kad su<br>
nurodymus, p.<br>
psl. 13. Kad su<br>
atlikite anksc<br>
SVARBU. Norint priimti kontakto kvietima:<br>
1. Pasirinkite el. pašto pranešime priimtiste el. pašto praešime priimkilalapis.<br>
Prisijunkite, naudodami naudotoj<br>
Prisijunkite, naudodami naudotoj<br>
PASTABA: Jei naudotojo pask<br>
PASTABA: Fashinkite ei. pasto pranesime paradisistemos tinklalapis.<br>
Prisijunkite, naudodami naudotojo<br>
psl. 13. Bus pateikta indikacija, kad<br>
Maujai paskyrai ir vykdykite nurody.<br>
psl. 13. kad sukurtumėte paskyra. Naudotojo paskyr Prisijunkite, naudodami naudotojo paskyra de paskyra ir vykdykite nurodymus, naujai paskyra ir vykdykite nurodymus, naujai paskyra ir vykdykite nurodymus, naujai paskyra ir vykdykite nurodymus, pateikiamus "Heart Consultat Prisijunkite, naudodami haudotojo paskyrą, sukurt psł. 13. Bus pateikta indikacija, kad kvietimas priim PASTABA: Jei naudotojo paskyrą dar nesukurta, naujai paskyra ir vykdykite nurodymus, pateikiam psl. 13. kad sukurtumė

# <span id="page-17-1"></span>**Kaip gauti susitikimo tinkle iškvietimus SVARBU.**

- Vietos naudotojas turi žinoti, kaip tinkamai naudoti prijungtą medicinos įrangą, nes delsa arba tinklo ryšio praradimas gali įvykti bet kuriuo metu. Jei vietos naudotojas per daug priklausomas nuo nuotolinio naudotojo, prarastas arba uždelstas tinklo ryšys gali lemti žalą pacientui. Outdom State Version. Do not use the state version. Do not use the state version. Do not use the state version. The state version of the state version. We also also a per daug priklausomas nuo nuotolinic version. Not use t Version obsoleta. No utilizar antesciale nuroaytus i ir z version observations delsa arba tinklo nyšio praradimas gali i per daug priklausomas nuo nuotolinio in cyšys gali lemti žalą pacientum.<br>Version analytica relative p
	- Vietos naudotojo įgūdžių lygis turi būti tinkamas naudoti pagal paskirtį prijungtą medicinos įrangą.

• Susitikimo dalyviai susitikimo tinkle metu turi turėti aiškų supratimą apie vietos naudotojo atsakomybę už paciento priežiūrą, lyginant su nuotolinių naudotojų atsakomybe. Galimos situacijos, susijusios su pacientais ir prijungta medicinos įranga, kai reikalinga vietos naudotojo reakcija tinkamu laiku. Vietos naudotojas turi būti pasiruošęs reaguoti į tokias situacijas. Vertos naudotojas turi žinoti, kaip tinkamai naudotojas turi žinoti, kaip tinkamai naudotojas turi žinoti, kaip tinkamai naudotojas turi žinoti, kaip tinkamai naudotojas arba tinklo ryšys gali lemti žalą pacientus.<br>Vertos verzija. 13, kad sukurtumėte paskyrą. Norėdami įdiegti susijusią programiaunodymus, pateikiamus ", Heart Connect" nuotolinės programinės įrakstarino stilitite anksčiau nurodytus 1 ir 2 veiksmus.<br> **Aip Gauti Susitikimo tink** všys gali lemti žalą pacientu).<br>Vietos naudotojo įgūdžių lygis turi būti tink<br>Vietos naudotojo įgūdžių lygis turi būti tink<br>medicinos įrangą.<br>Susitikimo dalyviai susitikimo tinkle metu tu<br>naudotojo atsakomybę už paciento p s naudotojas turi žinoti, kaip tinkamai naudoti prijungtą m<br>A arba tinklo ryšio praradimas gali įvykti bet kuriuo metu. Je<br>Jaug priklausomas nuo nuotolinio naudotojo, prarastas arb<br>s naudotojo įgūdžių lygis turi būti tinka priklausomas nuo nuotolinio naudotojo, prarastas arba<br>Vemti žalą pacientui.<br>udotojo įgūdžių lygis turi būti tinkamas naudoti pagal s<br>irangą.<br>o dalyviai susitikimo tinkle metu turi turėti aiškų suprati<br>o atsakomybę už pacie tojo įgūdžių lygis turi būti tinkamas naudoti pagal pai<br>ngą.<br>llyviai susitikimo tinkle metu turi turėti aiškų supratims<br>akomybę už paciento priežiūrą, lyginant su nuotolini<br>Galimos situacijos, susijusios su pacientais ir p ar susitikimo tinkie metu turi tureti aiskų supratim<br>mybę. už paciento priežiūrą, lyginant su nuotolini<br>mos situacijos, susijusios su pacientais ir prijungtos naudotojo reakcija tinkamu laiku. Vietos naudotojo, u<br>oti į tok Dit is eigeli tai sukonfigūruota ekrane "About" (apielos naudotojus als nuo nuotolinio naudotojo prarastas arba uždelstas tinklo<br>Ditiklimo tinkle metu turi turi turi pagal paskirti prijungta.<br>Stiklimo tinkle metu turi turi The method of the surface of the surface of the surface of the surface of the surface of the surface of the surface of the surface of the surface of the surface of the surface of the surface of the surface of the surface o

• Kad gautumėte susitikimo tinkle iškvietimus iš vietos naudotojo, užtikrinkite, kad programa veiktų ir jūs būtumėte prisijungę.

Kai vietos naudotojas inicijuoja susitikimą tinkle su kontaktu, nuotoliniam naudotojui rodomas įstaigos pavadinimas (jei tai sukonfigūruota ekrane "About" (apie)) ir papildomai vieta, taip pat parinkties mygtukai pakvietimui priimti arba atmesti. Norėdami dalyvauti susitikime, spustelėkite pelės klavišu arba paspauskite ekrane parinktį **Accept** (priimti). ž paciento priežiūrą, lyginant su nuotolinių naudotojų<br>vacijos, susijusios su pacientais ir prijungta medicinos įranga<br>otojo reakcija tinkamu laikų. Vietos naudotojas turi būti<br>as situacijas.<br>Otinkle iškvietimus iš vietos

# <span id="page-17-2"></span>**Prisijungimas prie susitikimų tinkle**

Prie vykstančių susitikimų tinkle galima prisijungti pasinaudojant vietos naudotojo pateiktu susitikimo ID. Spustelėkite arba bakstelėkite parinktį, kad prisijungtumėte prie susitikimo "Heart Connect" nuotolinėje programinėje įrangoje, ir įveskite susitikimo ID. Spustelėkite<br>arba bakstelėkite prisijungimo prie susitikimo mygtuką, kad butumėtė įtrauktij susitikimo<br>14 arba bakstelėkite prisijungimo prie susitikimo mygtuką, kad būtumėte įtraukti į susitikimą.<br>Lietuvos prie susitikima.<br>14 prisijunge.<br>
ma tinkle su kontaktu, nuotoliniam haudotojui<br>
sukonfigūruota ekrane "About" (apie)) ir papildomai.<br>
Vietimui priimti arba atmesti. Noredami dalyvauti<br>
rba paspauskite ekrane parinkti Accept (priimti).<br>
10. ti Primit arba atmest. Noredani dalyvati maudojant vietos naudotojo pateiktu Circumatorius ad prisijungtumėte prie susitikimo Bojant veros naudotojo pateiktu<br>Irsijungtumėte prie susitikimo<br>Isutumėte įtraukti į susitikima.<br>Joutumėte įtraukti į susitikima.<br>Använd vardanas ir susitikima.<br>Använd vardanas ir susitikima.<br>Användi daudotoja pateiktu. AGUNCEL ORAN SURVEYOR

# <span id="page-18-0"></span>**Dalyvavimas susitikimuose tinkle**

#### **Vietos naudotojo bendrinamo ekrano peržiūra**

Nuotolinis naudotojas gali matyti 3300 modelio programavimo priemonės ekraną, priėmęs "Heart Connect" iškvietimą.

**SVARBU.** Prasta ryšio kokybė gali lemti, kad informacija iš bendrinamo vaizdo ekrano, kurią mato nuotolinis naudotojas, nebus sinchronizuota su medicinos įrangos ekranu. Be to, jei prarandamas garso / vaizdo ryšys tarp vietos naudotojo ir nuotolinio naudotojo, gali užtrukti apie 30 sekundžių, kol apie praradimą bus nurodyta. Jei prasta ryšio kokybė išlieka, susisiekite su vietos IT skyriumi arba "Boston Scientific". Vietos naudotojo bendrina<br>
Nuotolinis naudotojas gali m<br>
"Heart Connect" iškvietimą.<br>
SVARBU. Prasta ryšio kokybė<br>
kurią mato nuotolinis naudoto,<br>
to, jei prarandamas garso / vietuki apie 30 sekundžių, k<br>
išlieka, susisiek SVARBU. Prasta rysio kokybe gall<br>kuria mato nuotolinis naudotojas,<br>to, jei-prarandamas garso / vaizdo<br>užtrukti apie 30 sekundžių, kolap<br>išlieka, susisiekitė su vietos IT skyr<br>Prieiga prie meniu elementų pe<br>Dauguma meniu el

#### **Prieiga prie meniu elementų peržiūrint vietos naudotojo bendrinamą ekraną**

Dauguma meniu elementų nuotoliniam naudotojui prieinami bakstelėjus ekrane arba laikant žymeklį virš jo. Prieiga prie **Annotate** (komentuoti) ir kitų panašių meniu elementų galima darbalaukio programos ekrano viršuje pasirinkus meniu **More** (daugiau) ar **View Options** (peržiūrėti parinktis) arba virš jo laikant pelės žymeklį. WARASTABA:<br>
WARASTABA:<br>
WARASTABA:<br>
WARASTABA:<br>
WARASTABA:<br>
WARASTABA:<br>
WARASTABA:<br>
WARASTABA:<br>
WARASTABA:<br>
WARASTABA:<br>
WARASTABA:<br>
WARASTABA:<br>
WARASTABA:<br>
WARASTABA:<br>
WARASTABA:<br>
WARASTABA: Version übergitatischen Billieka, susisiekite su vietos IT skyrium in išlieka, susisiekite su vietos IT skyrium Prieiga prie meniu elementų perži $\mathbb{R}^n$  Prieiga prie meniu elementų perži $\mathbb{R}^n$  Dauguma meniu elementų Prieiga prie meniu elementų peržiūrais Prieiga prie meniu elementų peržiūrais laikant žymeklį virš jo, Prieiga prie Anno galima darbalaukio programos ekrano vortions (peržiūrėti parinktis) arba virš PASTABA: Meniu More (da (A) Prieiga prie meniu elementų peržiūrint vietos naidaliniai (Boston)<br>
Malakant žymeklį virš jo, Prieiga prie Annotate (kome galima darbalaukio programos ekrano viršuje pasirint<br>
(A) Coptions (peržiūrėti parinktis) arba

## **PASTABA:** Meniu **More** (daugiau) gali būti prieinamas tik viso ekrano režimu.

**PASTABA:** Funkcijos **Annotate** (komentuoti) prieiga programoje mobiliesiems gaunama bakstelint rašiklio piktogramą. Outliens (perziureti parinktis) arba wirs in andet arba wirs in a version. Do not arba takstelint rašiklio piktograma.<br>
Se not kitų nuotolinių naudotojų pridėjimas.<br>
Nuotoliniai naudotojų pridėjimas.<br>
Nuotoliniai naudotoja Versiche Funkcijos Annotate (komentialistic)<br>Dakstelint rašiklio piktogramą.<br>Nitų nuotolinių naudotojų pridėjimas paraudotojų pridėjimas paraudotojai kitus nuotolinius no utilizare būdais – kvietimu arba panaudota.<br>No util

#### **Kitų nuotolinių naudotojų pridėjimas prie susitikimo tinkle**

Nuotoliniai naudotojai kitus nuotolinius naudotojus į esamą susitikimą tinkle gali pakviesti dviem būdais – kvietimu arba panaudodami susitikimo ID.

## **Norėdami pridėti kitų nuotolinių naudotojų pakviesdami (darbalaukio programa)**:

- 1. Bakstelėkite arba spustelėkite meniu elementą **Invite** (kviesti).
- 2. Bakstelėkite arba spustelėkite, norėdami išsiųsti kvietimą el. paštu.
- Jveskite pageidaujamus el. pašto adresus ir išsiųskite el. laišką.
- 4. Gavėjas gaus el. laišką, kuriame yra susitikimo ID ir prisijungimo būdai (URL ir telefonas), kad galėtų prisijungti prie susitikimo. PASTABA: Funkcijos Annotate (komentuoti) prieiriaiskielint rašiklio piktogramą.<br>
Kitų nuotolinių naudotojų pridėjimas prie susiti<br>
Nuotoliniai naudotoją kitus nuotolinius naudotojus<br>
Nuotoliniai naudotoja kitus nuotolinius Salima darbalaukio programos ekrano virsuje pasirinkus meniu More (Coptions (peržiurėti parinktis) arba virš jo laikant pelės žymeklį.<br> **PASTABA:** Meniu More (daugiau) gali būti prieinamas tik viso ekrano PASTABA: Funkcijo Sienami prideti kity nuotolinių naudotoj<br>Bakstelėkite arba spustelėkite, norėdam<br>Iveskite pageidaujamus el. pašto adresu<br>Ureskite pageidaujamus el. pašto adresu<br>Gavėjas gaus el. laišką, kuriame yra susi<br>telefonas), kad gal liniai naudotojai kitus nuotolinius naudotojus į esamą susiti<br>būdais – kvietimu arba panaudodami susitikimo ID2<br>ami pridėti kitų nuotolinių naudotojų pakviesdami (dalakstelėkite arba spustelėkite meniu elementą Invite (kvi pridėti kitų nuotolinių naudotojų pakviesdami (darleikite arba spustelėkite mėniu elementą Invite (kviesti<br>elėkite arba spustelėkite, norėdami išsiusti kvietimą el-<br>te pageidaujamus el. pašto adresus ir išsiuskite el. laiš ite arba spustelėkite, norėdami išsiusti kvietimą el. pa<br>ageidaujamus el. pašto adresus ir išsiuskite el. laišką.<br>aus el. laišką, kuriame yra susitikimo. JD ir prisijungim<br>), kad galėtų prisijungti prie susitikimo.<br>**Jeti k** el. laišką, kuriame yra susitikimo. Dir prisijungimo galėtų prisijungti prie susitikimo.<br>El. laišką, kuriame yra susitikimo.<br>Kitų, nuotolinių naudotojų pakviesdami (progr<br>kitų, nuotolinių naudotojų pakviesdami (progr<br>kitų,

## **Norėdami pridėti kitų nuotolinių naudotojų pakviesdami (programa mobiliesiems)**:

- 1. Bakstelėkite arba spustelėkite meniu elementą **Participants** (dalyviai).
- 2. Bakstelėkite arba spustelėkite meniu elementą **Invite** (kviesti).
- 3. Bakstelėkite arba spustelėkite pageidaujamos paslaugos programą iš pateikto sąrašo (pvz., el. paštas, tekstinis pranešimas). u arba panaudodami susitikimo ID.<br>
puotolinių naudotojų pakviesdami (darbalaukio programa):<br>
spustelėkite meniu elementą Invite (kviesti).<br>
spustelėkite, norėdami išsiusti kvietimą el. paštu.<br>
iamus el. pašto adresus ir iš a, kuriame yra susitikimo ID ir prisijungimo būdai (URL ir prisijungti prie sustitikimo.<br>Diolinių naudotojų pakviesdami (programa mobiliesiems):<br>stelėkite meniu elementą Participants (dalyviai).<br>stelėkite meniu elementą Pa [Ve](#page-17-2)rsius de la antique de la antique de la serie de la serie de la serie de la serie de la serie de la serie de<br>
Versius de la serie de la programa de la serie de la serie de la serie de la serie de la serie de la serie de<br>
- 4. Įveskite gavėjo informaciją ir išsiųskite kvietimą, naudodami pasirinktą paslaugą.
- 5. Gavėjams bus išsiųsta nuoroda su susitikimo ID, kad jie galėtų prisijungti prie susitikimo.

#### **Norėdami pridėti kitų nuotolinių naudotojų, panaudodami susitikimo ID (darbalaukio programa)**:

- 1. Bakstelėkite arba spustelėkite kvietimo meniu elementą, kad atidarytumėte kvietimo ekraną. Susitikimo ID bus parodytas ekrano viršuje. Exvietimą, naudodami pasirinktą paslaugą.<br>
Litikimo ID, kad jie galėtų prisijungti prie zastavos.<br>
Zastaraná verzia. Nepoleon susifikimo ID.<br>
Comentu elementą, kad atidarytumėtė kvietimo.<br>
Zastarela različia. Nestarela raz Vanhentunut versio. Älä käytä. menta, kad atidarytumete kvietimo. 2 ami susitikimo IBO VON SATO
- 2. Pateikite susitikimo ID gavėjams, kad leistumėte jiems prisijungti prie susitikimo kaip nuotoliniams naudotojams. Žr. "Prisijungimas prie susitikimų tinkle" psl. 14.

#### **Norėdami pridėti kitų nuotolinių naudotojų panaudodami susitikimo ID (programa mobiliesiems)**:

- 1. Norėdami peržiūrėti meniu parinktis spustelėkite arba bakstelėkite bet kur ekrane. Susitikimo ID bus parodytas ekrano viršuje.
- 2. Pateikite susitikimo ID gavėjams, kad leistumėte jiems prisijungti prie susitikimo kaip nuotoliniams naudotojams. Žr. ["Prisijungimas prie susitikimų tinkle" psl. 14](#page-17-2).

#### **Garso ryšys**

Yra du būdai prisijungti prie garso ryšio susitikimo tinkle metu – kompiuterio garsas ir garsas telefonu.

"Computer audio" (kompiuterio garsas) perduodamas interneto ryšiu kitiems susitikimo dalyviams. Norėdami susitikime naudoti kompiuterio garsą: Vra du būdai prisiju

1. Norėdami susitikime įjungti garsą:

nuotoliniams naudotojams, kurie naudojasi kompiuteriais:

• pasirinkite **Join Audio** (prisijungti prie garso), tada pasirinkite **Computer Audio** (kompiuterio garsas), tada pasirinkite **Join Audio Conference by Computer** (prisijungti prie garso konferencijos naudojant kompiuterį); moninesiems):<br>
1. Norédami peržiūrėti meniu<br>
Susitikimo ID bus parodyta<br>
2. Pateikite susitikimo ID gav<br>
motoliniams naudotojams<br>
Garso ryšys<br>
Yra du būdai prisijungti prie gar<br>
Garsas telefonu.<br>
Computer audio" (kompiuter muotoliniams naudotojams. Žr.<br>
Garso ryšys<br>
Yra du būdai prisijungti prie garso ryš<br>
Varsas telefonu.<br>
Computer audio" (kompiuterio garsa<br>
dalyviams. Noredami susitikime jungti gars<br>
dalyviams. Noredami susitikime jungti g

nuotoliniams naudotojams, kurie naudojasi mobiliaisiais:

- ekrane bakstelėdami pasirinkite **Audio / Join Audio** (garsas / prisijungti prie garso), tada pasirinkite **Call Using Internet Audio / Call via Device Audio** (iškviesti naudojant interneto garsą / iškviesti naudojant įrenginio garsą). Varia du būdai prisijungti prie garso ryšio<br>Varias telefonu.<br>
(Computer audio" (komputerio garsas)<br>
(dalyviams. Noredami susitikime naudoti)<br>
1. Noredami susitikime jungti garsą:<br>
1. Noredami susitikime jungti garsą;<br>
(pri Varsas telefonu.<br>
Computer audio" (kompiuterio garsas) per dalyviams. Noredami susitikime ijungti garsa;<br>
1. Noredami susitikime ijungti garsa;<br>
1. Noredami susitikime ijungti garsa;<br>
2. Compiuterio garsas), tada pasiri<br>
(
	- Xai kompiuterio garsas jjungtas, jį galima nutildyti panaudojant meniu elementus<br>ekrane, o garsumą galima reguliuoti darbalaukyje arba mobiliajame įrenginyje<br>priemamais valdikliais: ekrane, o garsumą galima reguliuoti darbalaukyje arba mobiliajame įrenginyje prieinamais valdikliais. Fra du budai prisiungti prie garso rysio sustitikimo tinki<br>
	(adviants. Noredami sustitikime naudoti kompiuterio garsas)<br>
	(Alexanti sustitikime naudoti kompiuterio garsas)<br>
	1. Noredami sustitikime ijungti garsą:<br>
	(Alexanti De la pasirinkite Join Audio (prisijung (kompiuterio garsas), tada pasirinkite Join Audio (prisijung (kompiuterio garsas), tada pasirinkite (prisijungti prie garso konferencierus).<br>
	Eliter de la pasirinkite (prisijungti pr (Kompluterio garsas), tada pásirinkite Join A<br>
	(prisijungti prie garso konferencijos náudojas<br>
	(Aruotoliniams naudotojams, kurie naudojasi mobil<br>
	ekrane bákstelédami pásirinkite **Audio / Joi**<br>
	garso), tada pásirinkite **Cal** muotoliniams naudotojams, kurie naudojasi kompiuteriais:<br>
	2. pasirinkite **Join Audio (**prisijungti prie garso), tada pasirinkite ((kompiuterio garsas), tada pasirinkite **Join Audio Conference b**<br>
	(prisijungti prie garso ko Kal Kompluterio garsas jjungtas, jj galima nekrane, o garsuma galima reguliuoti darbal<br>prieinamais valdikliais:<br>Noredami susitikime garsa išjungti:<br>Noredami susitikime garsa išjungti:<br>nuotoliniams naudotojams, kurie naudoj garso), tada pasirinkite **Call Using Internet Audio / Call v**<br>(iškviesti naudojant interneto garsa / iškviesti naudojant ir<br>compiuterio garsas jungtas, jį galima nutildyti panaudojant<br>ne, o garsumą galima reguliuoti darbal iuterio garsas jjungtas, jį galima nutildyti panaudojant<br>neizsuma galima reguliuoti darbalaukyje arba mobiliaja<br>ais valdikliais.<br>1. susitikimė garsa išjūngti:<br>1. susitikimė garsa išjūngti:<br>1. susitikimė garsa išjūngti:<br>1. The material of the material of the station of the station of the station of the stational of the stational original and the stationary of the material of the material of the material of the material of the material origin

3. Norėdami susitikime garsą išjungti:

nuotoliniams naudotojams, kurie naudojasi kompiuteriais:

meniu **Audio** (garsas) bakstelėkite arba spustelėkite **Leave Computer Audio**<br>(išjungti kompiuterio garsą);<br>Oliniams naudotojams kuris – (išjungti kompiuterio garsą);

nuotoliniams naudotojams, kurie naudojasi mobiliaisiais:

• meniu **More** (daugiau) bakstelėkite arba spustelėkite **Disconnect Audio** (atjungti garsą).

**Telephone audio** (garsas telefonu) panaudojamas prisijungiant prie susitikimo telefonu. Norėdami susitikime naudoti garsą telefonu:

- 1. Garso meniu bakstelėkite arba spustelėkite **Phone Call** (telefono skambutis). meniu.) Versitikime garsą išjūngti:<br>
Inaudotojāms, kurie naudojasi kompiuteriais:<br>
Audio (garsas) bakstelėkite arba spustelėkite Leave Corre (daugiau) bakstelėkite arba spustelėkite Discontingarsa)<br>
(garsas telefonu) panaudojamas dotojams, kurie naudojasi kompiuteriais:<br> **o** (garsas) bakstelėkite arba spustelėkite **Leave C**<br>
mpiuterio garsą);<br>
dotojams, kurie naudojasi mobiliaisiais:<br>
Elavugiau) bakstelėkite arba spustelėkite **Discons**<br>
sas telefon Is, kurie naudojasi kompiuteriais:<br>
s) bakstelėkite arba spustelėkite Leave Computer Audio<br>
Sparsą);<br>
s, kurie naudojasi mobiliaisiais:<br>
s, kurie naudojas mobiliaisiais:<br>
s, kurie naudojamas prisijungiant prie sustitikimo versiumes obsoleta. Não traditivo de lefonuario de lefonia de lefonia de lefonia de lefonia de lefonia de lefonia de lefonia de lefonia de lefonia de lefonia de lefonia de lefonia de lefonia de lefonia de lefonia de lefoni The Phone Call (felefono skambutis).<br>
The spustelekite Dial in (skambinti) is garso
- (Programose mobiliesiems bakstelėkite arba spustelėkite **Dial in** (skambinti) iš garso<br>
meniu.)<br>
Surinkite vieną iš išvardytų telefono numerių ir vykdykite telefonu teikiamus<br>
murodymus, kad įvestumėte susitikimo ID ir dal 2. Surinkite vieną iš išvardytų telefono numerių ir vykdykite telefonu teikiamus<br>2. nurodymus, kad įvestumėte susitikimo ID ir dalyvio ID. (Programose mobiliesiems nurodymus, kad įvestumėte susitikimo ID ir dalyvio ID. (Programose mobiliesiems "Heart Connect" skambins automatiškai ir įtrauks susitikimo ID ir dalyvio ID.) Representation of the state of the state of the state of the state of the state of the state of the state of the state of the state of the state of the state of the state of the state of the state of the state of the state Edefonu teikiamus<br>
Cogramose mobiliesiems.<br>
Culture of the Culture of the Culture of the Culture of the Culture of the Culture of the Culture of the Culture<br>
Red Culture of the Culture of the Culture of the Culture of the

**PASTABA:** Susitikimo telefono numeriai prieinami ne visose šalyse.

#### **Vaizdo ryšys**

Kai nuotolinis naudotojas prisijungia prie susitikimo tinkle, vaizdas iš pat pradžių išjungtas. Vaizdą galima įjungti arba išjungti ekrane pasirenkant vaizdo meniu elementus. Reprogramose mobiliesiems<br>Itikimo ID ir dalyvio ID.)<br>See šalyse Salvie Control in the Value of the Value of Value of Value of Value of Value of Value of Value of Value of Value of Value of Value of Value of Value of Value

#### **Prieiga prie garso ir vaizdo nustatymų**

PC naudotojams papildomi garso ir vaizdo nustatymai prieinami bakstelėjus / spustelėjus karato piktogramą (**^**) dešiniau nuo ekrano kairėje, apačioje esančios vaizdo piktogramos. Bus parodytas meniu elementas **Video Settings** (vaizdo nustatymai). PC naudotojams papildomi g<br>karato piktogramą (\*) dešinia<br>Bus parodytas meniu elemer<br>Mobiliųjų naudotojams papil<br>Settings (vaizdo nustatymai<br>Nuotolinis naudotojas gali k<br>Muotolinis naudotojas gali k<br>PASTABA: Funkcijos Anno<br>

Mobiliųjų naudotojams papildomi garso ir vaizdo nustatymai prieinami bakstelėjus **Video Settings** (vaizdo nustatymai) ekrano kairėje, apačioje.

#### **Nuotolinio naudotojo komentavimo galimybė**

Nuotolinis naudotojas gali komentuoti rodykle bakstelėdamas / spustelėdamas parinktį **Annotate** (komentuoti) meniu **View Options** (rodinio parinktys).

Naudojant darbalaukio programą, papildomi meniu elementai prieinami bakstelint / spustelint meniu **View Options** (rodinio parinktys), esantį ekrano viršuje. Muotolinis fiaud<br>
Muotolinis fiaud<br>
Annotate (kome<br>
spustelint menium<br>
PASTABA: Fur<br>
bakstelint rašikli<br>
Kaip palikti sus<br>
Leave Meeting<br>
PASTABA: Jei<br>
vietas naudotai

**PASTABA:** Funkcijos **Annotate** (komentuoti) prieiga programoje mobiliesiems gaunama bakstelint rašiklio piktogramą.

#### **Kaip palikti susitikimą**

Nuotolinis naudotojas gali palikti susitikimą tinkle bakstelėdamas / spustelėdamas tekstą

**Leave Meeting** (palikti susitikimą) apatiniame dešiniajame ekrano kampe.<br>PASTABA: Jei iš susitikimo išeis paskutinis nuotolinis naudotojas, susitiki Jei iš susitikimo išeis paskutinis nuotolinis naudotojas, susitikimas baigsis ir vietos naudotojui. Settings (värzdo nustatymai) ekra<br>
Muotolinio naudotojo komentav<br>
Muotolinis maudotojo komentav<br>
Muotolinis maudotojos gali komentu<br>
Annotate (komentuoti) meniu Vie<br>
Maudojant darbalaukio programą,<br>
spustelint meniu View O Wuotolinis naudotojas gali komentuoteline<br>
Muotolinis naudotojas gali komentuoteline<br>
Annotate (komentuoti) meniu View<br>
Naudojant darbalaukio programą, pa<br>
spustelint meniu View Options (rodi<br>
PASTABA: Funkcijos Annotate ( Amotate (komentuoti) meniu View Options (NAMORO)<br>
Alaudojant darbalaukio programą, papi<br>
PASTABA: Funkcijos Annotate (komenturi)<br>
PASTABA: Funkcijos Annotate (komenturi)<br>
Kaip palikti susitikimą<br>
Kaip palikti susitikimą<br>
A

# <span id="page-20-0"></span>**"Heart Connect" nuotolinės programinės įrangos priežiūra**

#### **"Heart Connect" nuotolinės programinės įrangos naujiniai**

Kai atsiranda "Heart Connect" nuotolinės programinės įrangos naujinys, nuotoliniam naudotojui el. paštu pranešama, kad jis gali atsisiųsti ir įdiegti naujinį. Naujinius įdiekite kuo greičiau, kiek tai praktiškai įmanoma, kad užtikrintumėte, jog bus įgyvendinti visi svarbūs pakeitimai. Nuotolinis fiaudotojas gali komentuoti rodykle baksi<br>
Mudojant darbalaukio programą, papildomi meniu<br>
Maximum View Options (rodinio parinktys),<br>
PASTABA: Funkcijos Annotate (komentuoti) prieig<br>
PASTABA: Funkcijos Annotate Kaip palikti susitikima<br>
Kaip palikti susitikima<br>
Leave Meeting (palikti susitikima) apat<br>
Version palikti susitikima) apat<br>
Version palikti susitikima) apat<br>
Version palikti susitikima japat<br>
Version palikti susitikima ja Wuotolinis naudotojas gali palikti susitikina.<br>
Leave Meeting (palikti susitikima) ápatir<br>
Versión paudotojui:<br>
Versión paudotojui:<br>
C, Heart Connect" nuotolines programin<br>
Reart Connect" nuotolines programin<br>
Rai atsirand Nuotolinis naudotojas gali palikti susitikimą tinkle Leave Meeting (palikti susitikimą) apatiniame deši<br>
PASTABA: Jei iš susitikimo išeis paskutinis nuoto<br>
vietos naudotojui:<br> **CHEART CONNECT nuotolinės programies irregion** Bakstelint rašiklio piktograma.<br>
Kaip palikti sustitikimą<br>
Kaip palikti sustitikimą<br>
Rasta*Bas.* Jei iš susitikimo išeis paskutinis nuotolinis naudotojas, sus<br>
Vietos naudotojui:<br> **PASTABA:** Jei iš susitikimo išeis paskuti leart Connect" nuotolinės programinės į<br>
il atsiranda "Heart Connect" nuotolinės pro<br>
uudotojui ek paštu pranešama, kad jis gali is<br>
io greičiau, kiek tai praktiškai įmanomą, kad<br>
arbūs pakeitimai.<br>
APILDOMA INFORMACIJA<br>
p Version Connect" nuotolinės programinės įrangos haujiniai teoria (metal metal metal metal metal metal metal me<br>
Versione obsolutiniai (metal metal metal metal metal metal metal metal metal metal metal metal metal metal me<br> Meart Connect" nuotolinės programinės įrangos naujiniai da "Heart Connect" nuotolinės programinės įrangos naudi<br>
Jel paštu pranešama, kad jis gali atsisiųsti ir įdiegti nau<br>
14. kiek tai praktiškai įmanoma, kad užtikintume Pastu pranešama; kad jis gali atsisiusti ir diegti naujir<br>ek tai praktiškai įmanoma, kad užtikintumėtė, jog bu<br>mai.<br>**A INFORMACIJA**<br>pase Europos Sąjungoje.<br>Es: Boston Scientific International B.V. Vestastraat 6,<br>Conduction Propries and the material control of the strength and the material control of the strength and the material control of the strength and the strength and the strength and the strength and the strength and the strength and t

# <span id="page-20-2"></span>**PAPILDOMA INFORMACIJA**

<span id="page-20-1"></span>7.astaralanturut version Anvariatie Importuotojas Europos Sąjungoje<br>Importuotojas ES: Boston Scientific International B.V. Vestastraat 6, 6468 EX Ker<br>Nyderlandai<br>Ryderlandai<br>Ryderlandai<br>Ryderlandai<br>Ryderlandai<br>Ryderlandai<br>Ryderlandai<br>Ryderlandai<br>Ryderlandai Importuotojas ES: Boston Scientific International B.V., Vestastraat 6, 6468 EX Kerkrade, Nyderlandai REDRIVACIJA: Ne használja: WACUASTO Netauto islandskiego (1992) Thermational B.V. Verstastigat 6, 6468 EX Kerkrade, 1172. Zastarela različica. Ne uporabite

złośloń: informatikuszki

Vanhentunut version, Anviand<br>Predigitäritäritelijärjänd<br>Predigitäritäritelijärjänd<br>arangartunut version, Anviand<br>Samentunut version, Anviand<br>Samentunut version, Anviand<br>Jannentunut version, Anviand

or siralia. Nerve i kjäldrad<br>etglerad version. Anjänd<br>analdrad version. Anjändra<br>anentynyt version. Anjändrad<br>anentynytelsion. Anjüm.<br>köråldrad vinalan

standardan sürüm. Karalanmayının sürüm.

![](_page_21_Picture_0.jpeg)

![](_page_22_Picture_0.jpeg)

Boston Scientific Corporation 4100 Hamline Avenue North St. Paul, MN 55112-5798 USA

Guidant Europe NV/SA; Boston Scientific Green Square, Lambroekstraat 5D 1831 Diegem, Belgium

Boston Scientific (Australia) Pty Ltd PO Box 332 Botany NSW 1455 Australia Free Phone 1 800 676 133 Free Fax 1 800 836 666 St. Paul, MN 55112-579<br>
St. Paul, MN 55112-579<br>
Green Square, Lambro<br>
Coreen Square, Lambro<br>
21331 Diegem, Belgium<br>
21331 Diegem, Belgium<br>
21331 Diegem, Belgium<br>
21331 Diegem, Belgium<br>
2135 Austral Sports and Reserved Bree Boston Scientific Corporation<br>
4100 Hamline Avenue North<br>
5t. Paul, MN 5512-5798 USA<br>
St. Paul, MN 5512-5798 USA<br>
Courciant Europe NV/SA; Boston Scientific<br>
Contract version. Relation<br>
1831 Diegem, Belgium<br>
21 Contract ver St. Paul, MN 5512-5798 USA<br>
St. Paul, MN 5512-5798 USA<br>
EC REP<br>
Guidant Europe NV/SA, Boston Scientific<br>
Content Square, Lambroekstraat 5D<br>
CV Green Square, Lambroekstraat 5D<br>
CV Green Square, Lambroekstraat 5D<br>
CV Green S AREA CONTRACTES<br>
ACAN Content Supplem Belgium<br>
ACAN Coreen Square, Lambroekstraat 5D<br>
ACAN Green Square, Lambroekstraat 5D<br>
ACAN Green Selgium<br>
ACAN Boston Scientific (Australia) Pty Ltd<br>
ACAN Boston Scientific (Australia) (A) CONTRACTED EXERCISE CONTRACTED AND CONTRACTED AND CONTRACTED AND CONTRACTED AND CONTRACTED AND CONTRACTED AND CONTRACTED AND CONTRACTED AND CONTRACTED AND CONTRACTED AND CONTRACTED AND CONTRACTED AND CONTRACTED AND CO CONTROLLATED VERSION CONTROLLATED VERSIONS CONTROLLATED VERSIONS CONTROLLATED VERSIONS CONTROLLATED VERSIONS CONTROLLATED VERSIONS CONTROLLATED VERSIONS CONTROLLATED VERSIONS CONTROLLATED VERSIONS CONTROLLATED VERSIONS CON Version SW 1455 Australia<br>
Free Phone 1800 836 666<br>
Free Fax 1800 836 666<br>
WWW.bostonscientific.com<br>
WWW.bostonscientific.com<br>
Version period period period period of the passes AUS Boston Scientific (Rustralia) Pty Ltd. (2013)<br>PO Box 332<br>Bostany NSW 1455 Australia<br>Pree Pax 1 800 836 666 33<br>Free Pax 1 800 836 666 33<br>Free Pax 1 800 836 666 33<br>Www.bostonscientific.com<br>News Marghis reserved (227.3422

www.bostonscientific.com

1.800.CARDIAC (227.3422)

+1.651.582.4000

© 2020 Boston Scientific Corporation or its affiliates. Urelt útgáfa. Notið ekki. Werde Content de Contentine de Contentine de Contentine de Contentine de Contentine de Contentine de Contentine<br>Representation de Contentine de Contentine de Contentine de Contentine de Contentine de Contentine de Content<br> Rasculture en Jeropalite. Dit is are et versien in daar drie versien in de versier in de versien in de versien in de versien in de versie<br>Distrikt versie-berauderde versie versien in de versier versien in de versien van de versien van de versien in

Elauti verzió. Ne használja:<br>Peopletsija Ne használja:<br>Peopletsija Ne használja:<br>Peoplit verzió. Ne használja:<br>Seguit verzio. Ne skalja:<br>Seguit verzio. Ne használja:

Utdatert version. Skatige brukes.<br>Skalersina. Nemasznajde brukes.<br>Skalersina. Nemasznajde brukes.<br>Skalersina. Skal ikke brukes.<br>Jitalarert version. Skalare. Skalersina.<br>Skalersina. Desoneta. Depositive.

Versão obsolutiva. Não vitilize.<br>Sen version. Não vitilize.<br>Sen version. Não vitilize.<br>Sen versão de vitiliza. Não vitilize.<br>Nersão dos expirativa. Não vitiliza.<br>Versão de expirativa. Não

Nersija, Nerauderatio, Nerauderation Nerauderation Nerauderation Nerauderation Nerauderation or Nie używać.<br>Jersija, Nerasznaniersie, Nie używać.<br>Jersija, Nerauderation Napariitie, Używać.<br>Serveroniersininowana. Nie używać

Versiune expirată. Negotitula.<br>Sisteman de Primonia e utiliza.<br>Sisteman de Primonia e utiliza.<br>Sisteman de Primonia e uportiza.<br>Sisteman de Primonia e Sisteman.<br>Negiune e primonia e Sisteman.

All rights reserved. 92302087-026 LT OUS 2020-06

# الا الله الاستنباط المسلم المسلم المسلم المسلم المسلم المسلم المسلم المسلم المسلم المسلم المسلم المس November 1976 of the Research of the Stript of the Construction of the Construction of the Construction of the Construction of the Construction of the Construction of the Construction of the Construction of the Constructio 21° sloh: rinno verzida.<br>Jesperaná západnika verzida.<br>1912 slovenská západnika<br>2010 slokárá západnika verzida.<br>2010 slovenská západnika verzida.<br>21° slovenská západnika verzida. Castarela različica. Ne uporabite. Vanheimillinninninninninninninninnand<br>Poetaria: Hepouroriata<br>Poetaria: Hepouroriata<br>Poetaria: Alitica: Horiata Föråldrad version. Använd ej. Sürüm. Kullanmayın sürüm.<br>Güncüm. Kullanmayın. Kullanmayın.